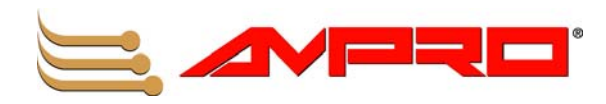

# **CoreModule**™ **800 PCI-104 Single Board Computer QuickStart Guide**

**P/N 5001756A Revision A**

Download from Www.Somanuals.com. All Manuals Search And Download.

#### **Notice Page**

#### **NOTICE**

No part of this document may be reproduced, transmitted, transcribed, stored in a retrieval system, or translated into any language or computer language, in any form or by any means, electronic, mechanical, magnetic, optical, chemical, manual, or otherwise, without the prior written permission of Ampro Computers, Incorporated.

#### **DISCLAIMER**

Ampro Computers, Incorporated makes no representations or warranties with respect to the contents of this manual or of the associated Ampro products, and specifically disclaims any implied warranties of merchantability or fitness for any particular purpose. Ampro shall under no circumstances be liable for incidental or consequential damages or related expenses resulting from the use of this product, even if it has been notified of the possibility of such damages. Ampro reserves the right to revise this publication from time to time without obligation to notify any person of such revisions. If errors are found, please contact Ampro at the address listed below on the Notice page of this document.

#### **TRADEMARKS**

Ampro and the Ampro logo are registered trademarks, and CoreModule, Little Board, LittleBoard, MightyBoard, MightySystem, MiniModule, ReadyBoard, ReadyBox, ReadyPanel, and ReadySystem are trademarks of Ampro Computers, Inc. All other marks are the property of their respective companies.

#### **REVISION HISTORY**

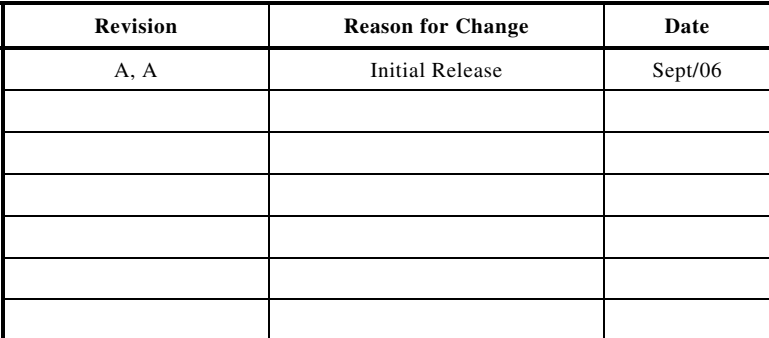

Ampro Computers, Incorporated 5215 Hellyer Avenue San Jose, CA 95138-1007 Tel. 408 360-0200 Fax 408 360-0222 www.ampro.com

© Copyright 2006, Ampro Computers, Incorporated

#### **Audience Assumptions**

This guide is for the person who designs computer related equipment, including but not limited to hardware and software design and implementation of the same. Ampro Computers, Inc. assumes you are qualified in designing and implementing your hardware designs and its related software into your prototype computer equipment.

# **Contents**

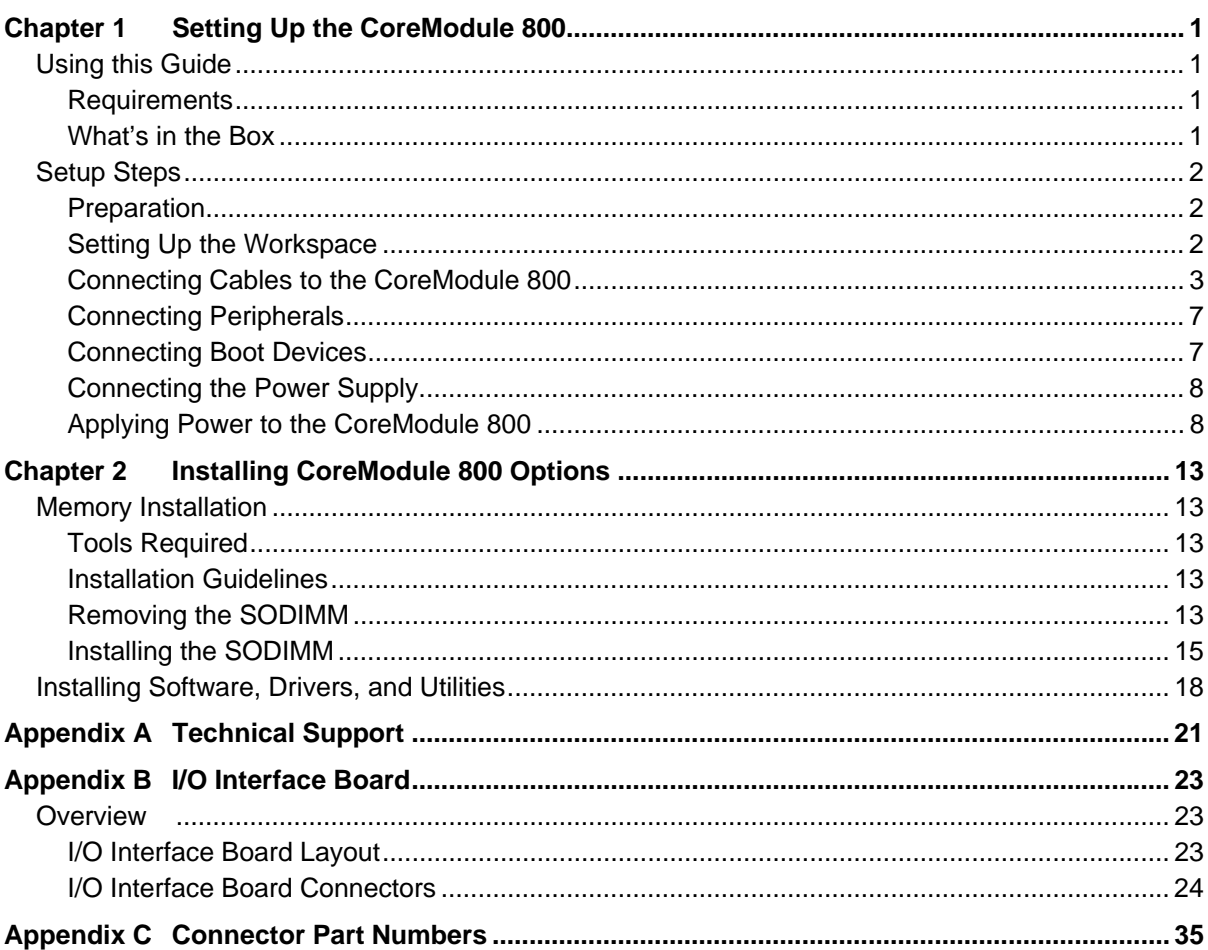

#### **List of Figures**

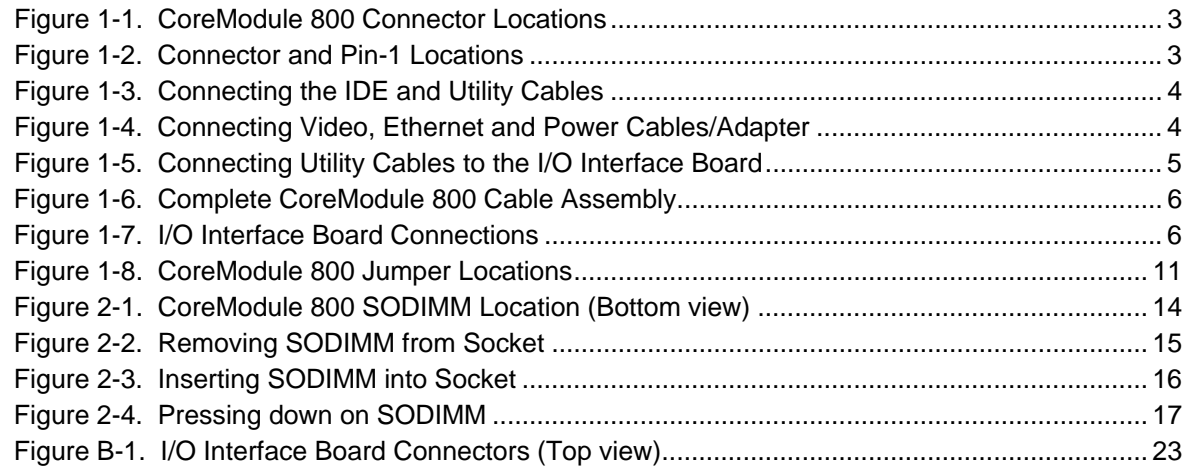

#### **List of Tables**

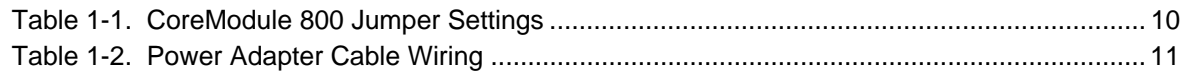

#### **Contents**

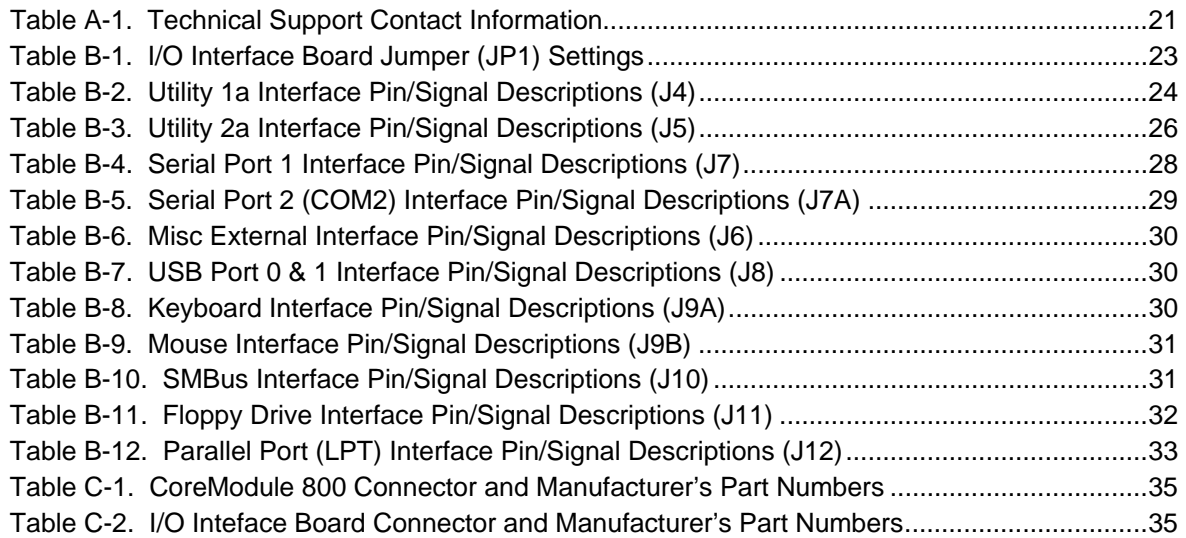

## <span id="page-4-1"></span><span id="page-4-0"></span>**Using this Guide**

This guide provides the most efficient way to set up your CoreModule™ 800 SBC (single board computer). The instructions provided in this guide include:

- Removing the CoreModule 800 from the shipping container and inventorying the accessories
- Connecting cables to the CoreModule 800 SBC
- Connecting the I/O Board, Cable Adapter Board, peripherals, boot devices, and power supply to the CoreModule
- Powering up the CoreModule 800 SBC

Information not provided in this QuickStart Guide includes:

- CoreModule 800 Specifications
- Environmental requirements
- CoreModule 800 connector/pin numbers and definitions
- Supplied software use and programming considerations

#### <span id="page-4-2"></span>**Requirements**

The following peripherals and boot devices are not provided in the QuickStart Kit, but are needed to make full use of the CoreModule 800.

- Peripherals (Customer provided):
	- ♦ PS/2 Keyboard
	- PS/2 Mouse
	- ♦ CRT (VGA) Monitor
- Power Supply (Customer provided):
	- ♦ AT or +5V lab power supply Typically, an AT power supply is required to provide power to the CoreModule 800 and its associated peripherals.
- Boot Devices (one or more Customer provided):
	- Floppy Disk drive
	- ♦ CD-ROM
	- ♦ IDE hard disk drive
- Optional Devices/Connections (Customer provided):
	- ♦ LVDS Flat Panel
	- ♦ Ethernet connection (Ampro provided (RJ-45) board with magnetics)
	- USB devices

#### <span id="page-4-3"></span>**What's in the Box**

Refer to the QuickStart Kit Contents Sheet for a list of the items in the shipping container.

# <span id="page-5-0"></span>**Setup Steps**

It is important to follow the setup steps in this section in the exact order listed here, but skip any steps that do not apply to your situation. References are provided to chapters within this guide or other Ampro guides, for more information about installation and use of this CoreModule 800.

### <span id="page-5-1"></span>**Preparation**

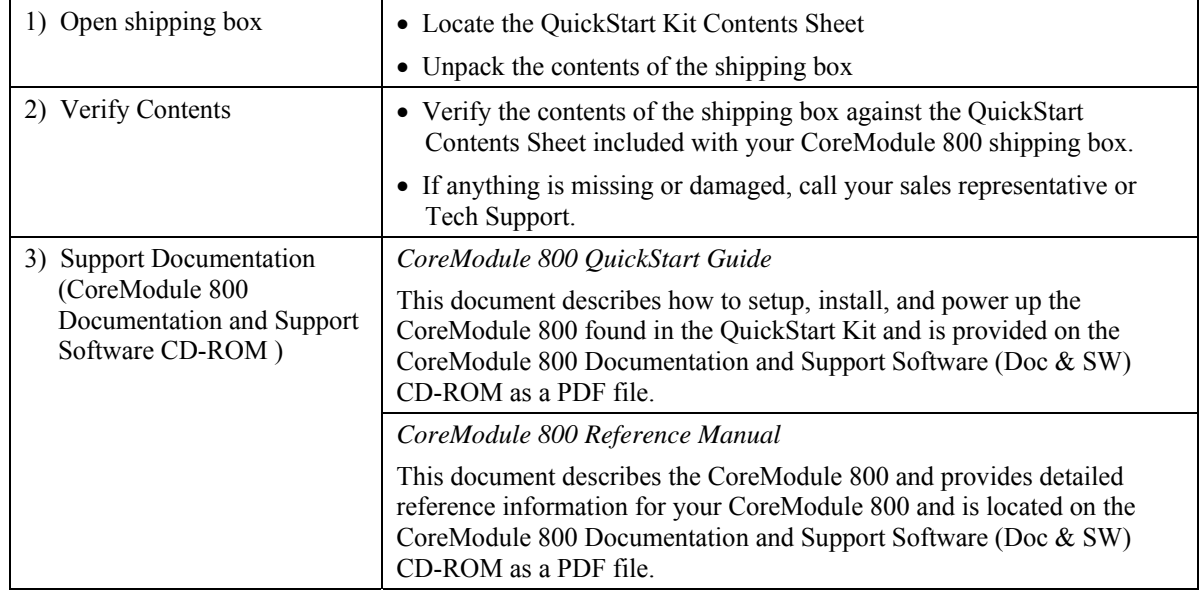

### <span id="page-5-2"></span>**Setting Up the Workspace**

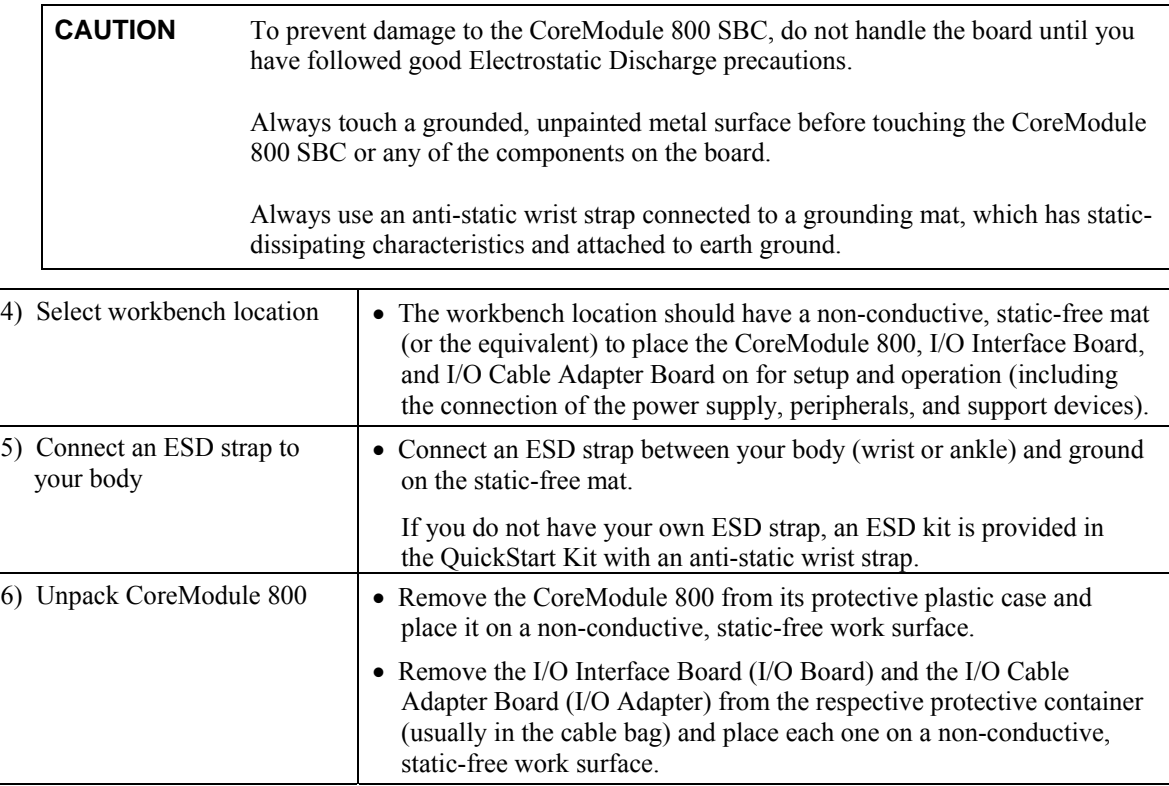

#### <span id="page-6-0"></span>**Connecting Cables to the CoreModule 800**

Connect the cables provided with the CoreModule 800 QuickStart Kit to the respective connectors on the CoreModule 800 SBC. Skip any cable(s) that do not apply to your situation.

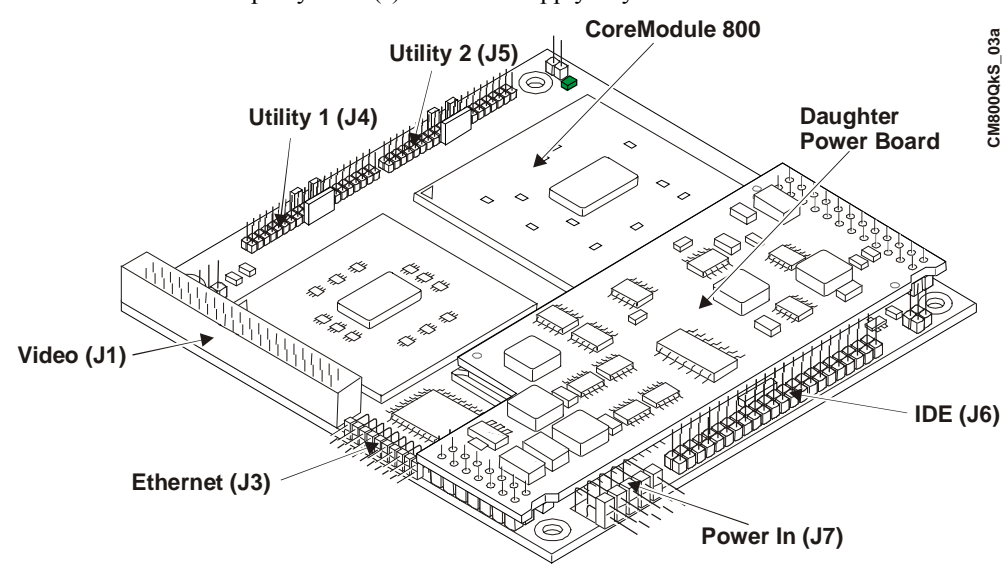

<span id="page-6-1"></span>**Figure 1-1. CoreModule 800 Connector Locations**

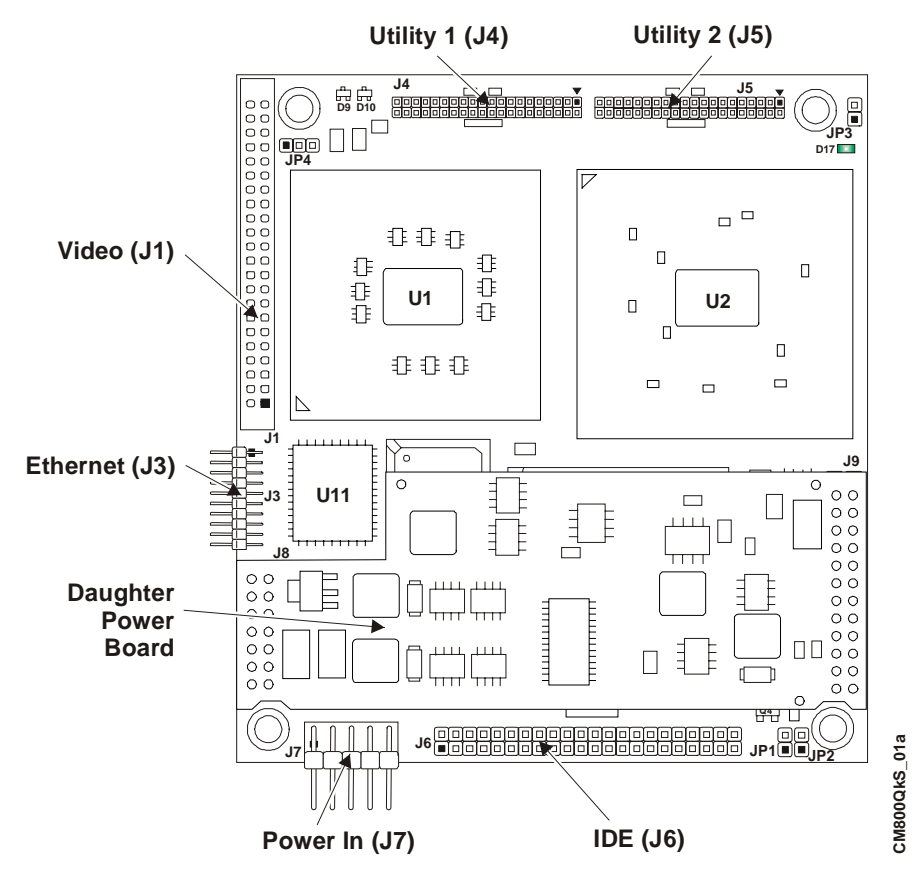

<span id="page-6-2"></span>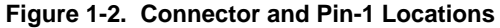

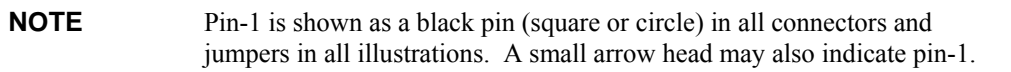

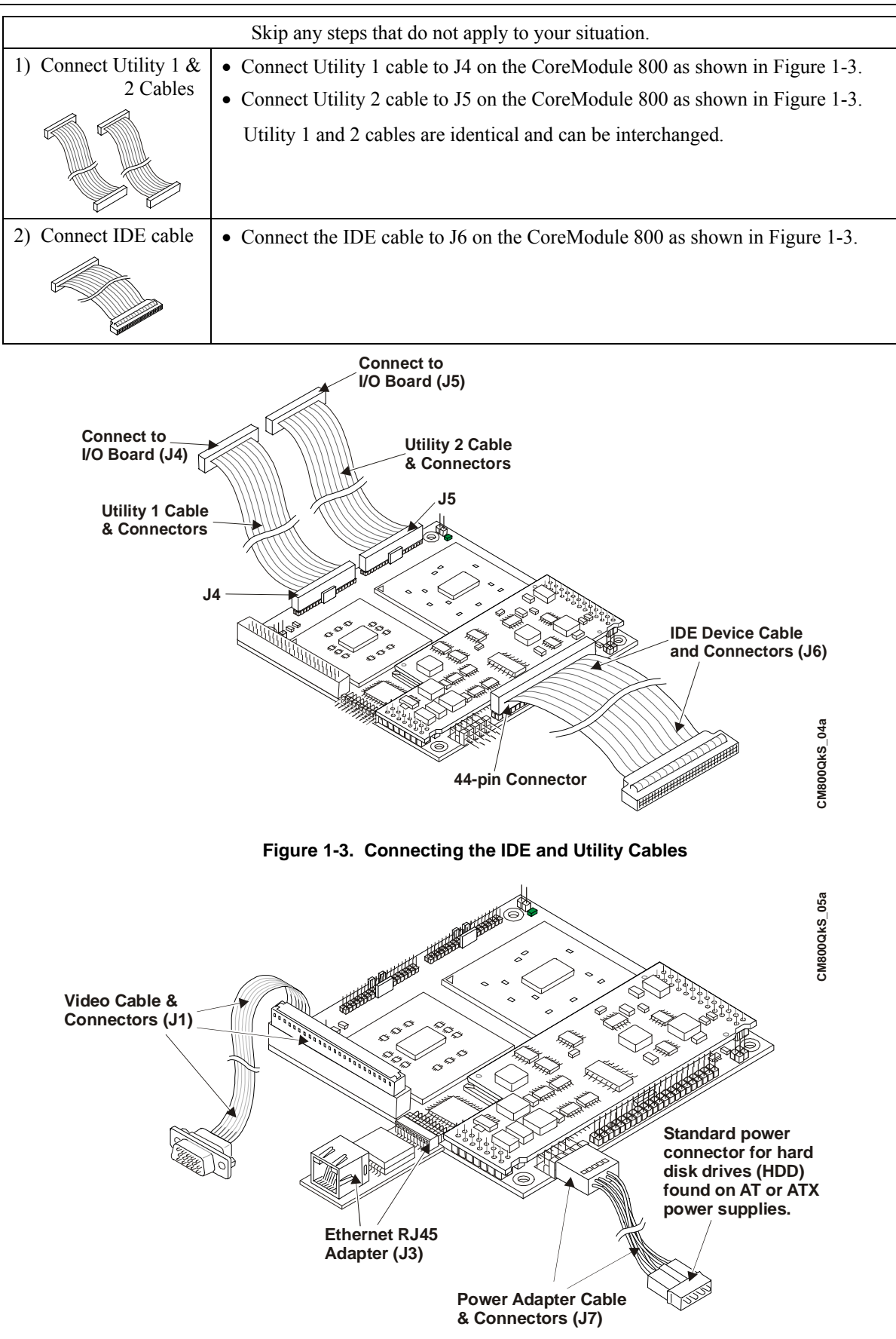

<span id="page-7-1"></span><span id="page-7-0"></span>**Figure 1-4. Connecting Video, Ethernet and Power Cables/Adapter**

| 3) Connect the Video Cable<br>Pin-                                                                                                    | • Connect the Video cable to the Video connector (J1) on the<br>CoreModule 800 as shown in Figure 1-4.                                                                                                    |
|----------------------------------------------------------------------------------------------------|----------------------------------------------------------------------------------------------------|
| 4) Connect Power Adapter Cable                                                                                                    | • Connect the Power Adapter Cable to the Power In connector $(J7)$<br>on the CoreModule 800 as shown in Figure 1-4.<br>See Table 1-2 for Power Adapter Cable wiring and pin connections.                                                                                          |
| 5) Connect the Ethernet<br>Adapter board                                                                                                    | • Connect the Ethernet adapter board provided in the QuickStart Kit<br>to the Ethernet connector (J3) on the CoreModule 800 as shown in<br>Figure 1-4.<br>Refer to the CoreModule 800 I/O Interface Design Library on the<br>CoreModule 800 Doc & SW CD-ROM for more information. |
| 6) Connect Utility Cables<br>1 & 2 to the I/O Board                                                                                          | • Connect free end of Utility 1 Cable on the CoreModule 800 to J4<br>on the I/O Board as shown in Figures 1-5 and 1-6.<br>• Connect free end of Utility 2 Cable on the CoreModule 800 to J5<br>on the I/O Board as shown in Figures 1-5 and 1-6.                                  |
| <b>Connect Floppy Drive Cable</b><br>7)                                                                                                    | • Connect a standard 34-pin Floppy drive cable to the Floppy drive<br>port (J11) on the I/O Board.<br>The floppy drive interface $(J11)$ is shared with the Parallel $(LPT1)$<br>interface (J12), so you can only use one of these connectors at a<br>time on the I/O Board.      |
| Utility 1a (J4)<br><b>Connect Utility 1 cable</b><br>between J4 (Utility 1) on<br>CoreModule 800 and<br>J4 (Utility 1a) on<br>the I/O Board. | <b>I/O Interface Board</b><br>(I/O Board)<br>RRR DRR<br><b>Floppy Disk</b><br>Drive (FDD)<br>Interface (J11)<br>Utility 2a (J5)                                                                                                    |
|                                                                                                    | CM800QkS_06a<br><b>Connect Utility 2 cable between</b><br>J5 (Utility 2) on CoreModule 800 and<br>J5 (Utility 2a) on the I/O Board.                                                                                                    |

<span id="page-8-0"></span>**Figure 1-5. Connecting Utility Cables to the I/O Interface Board**

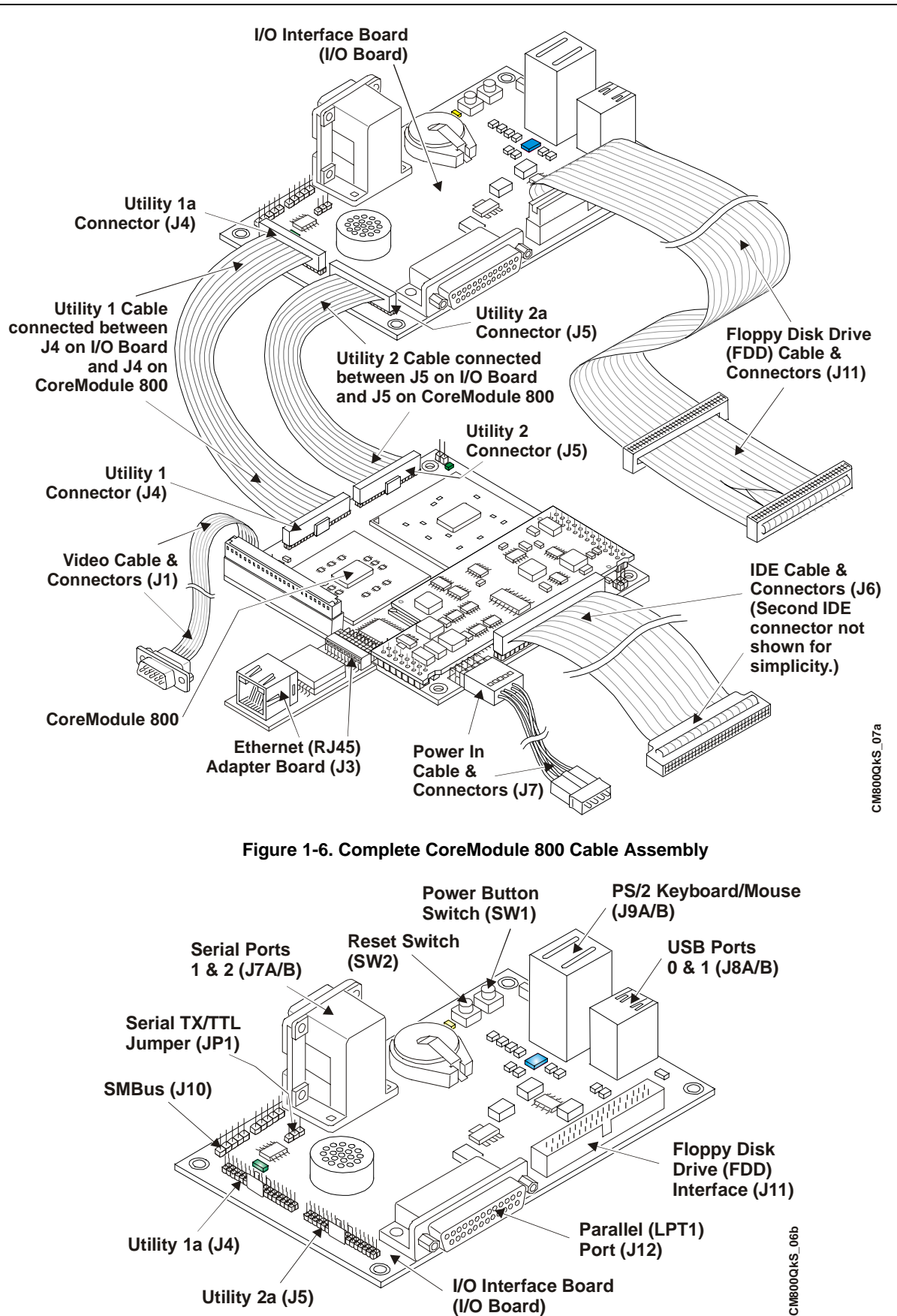

<span id="page-9-1"></span><span id="page-9-0"></span>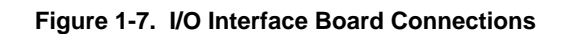

### <span id="page-10-0"></span>**Connecting Peripherals**

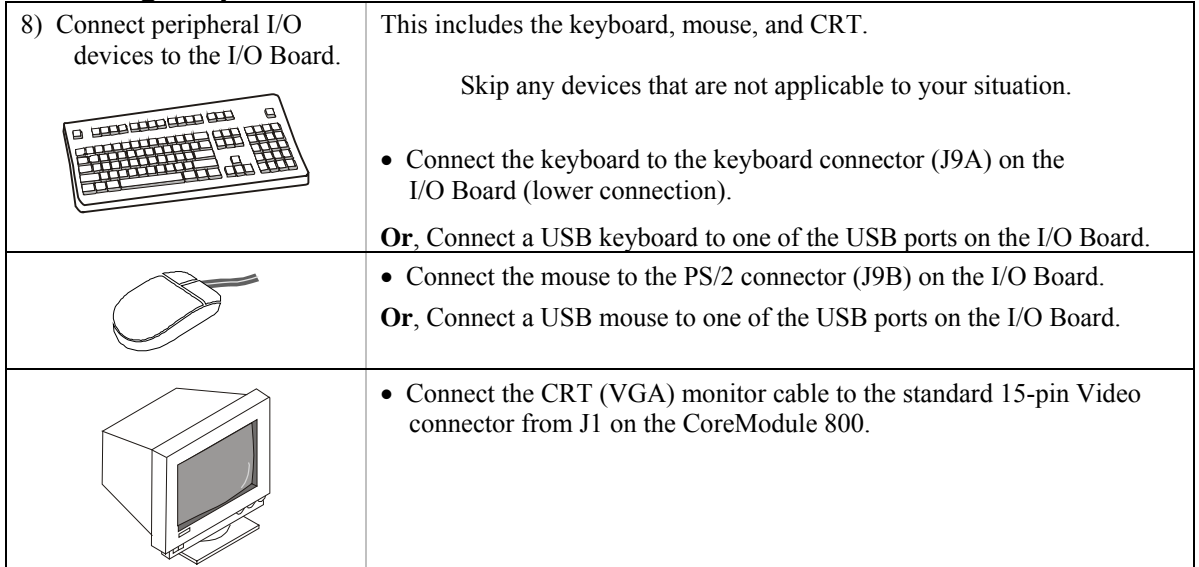

## <span id="page-10-1"></span>**Connecting Boot Devices**

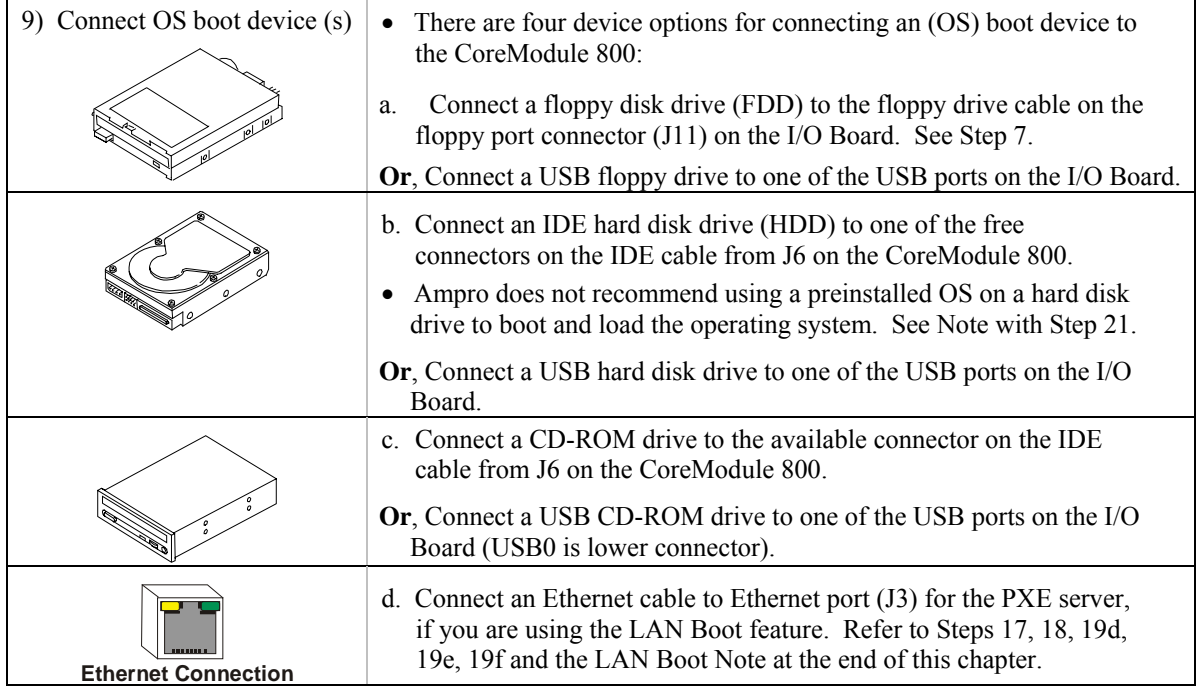

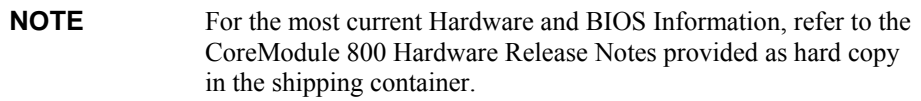

## <span id="page-11-0"></span>**Connecting the Power Supply**

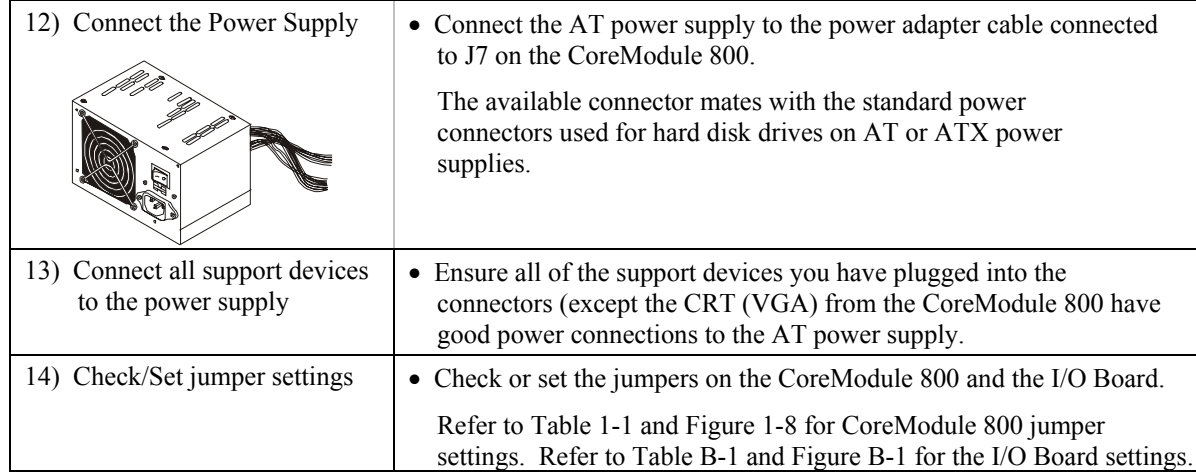

### <span id="page-11-1"></span>**Applying Power to the CoreModule 800**

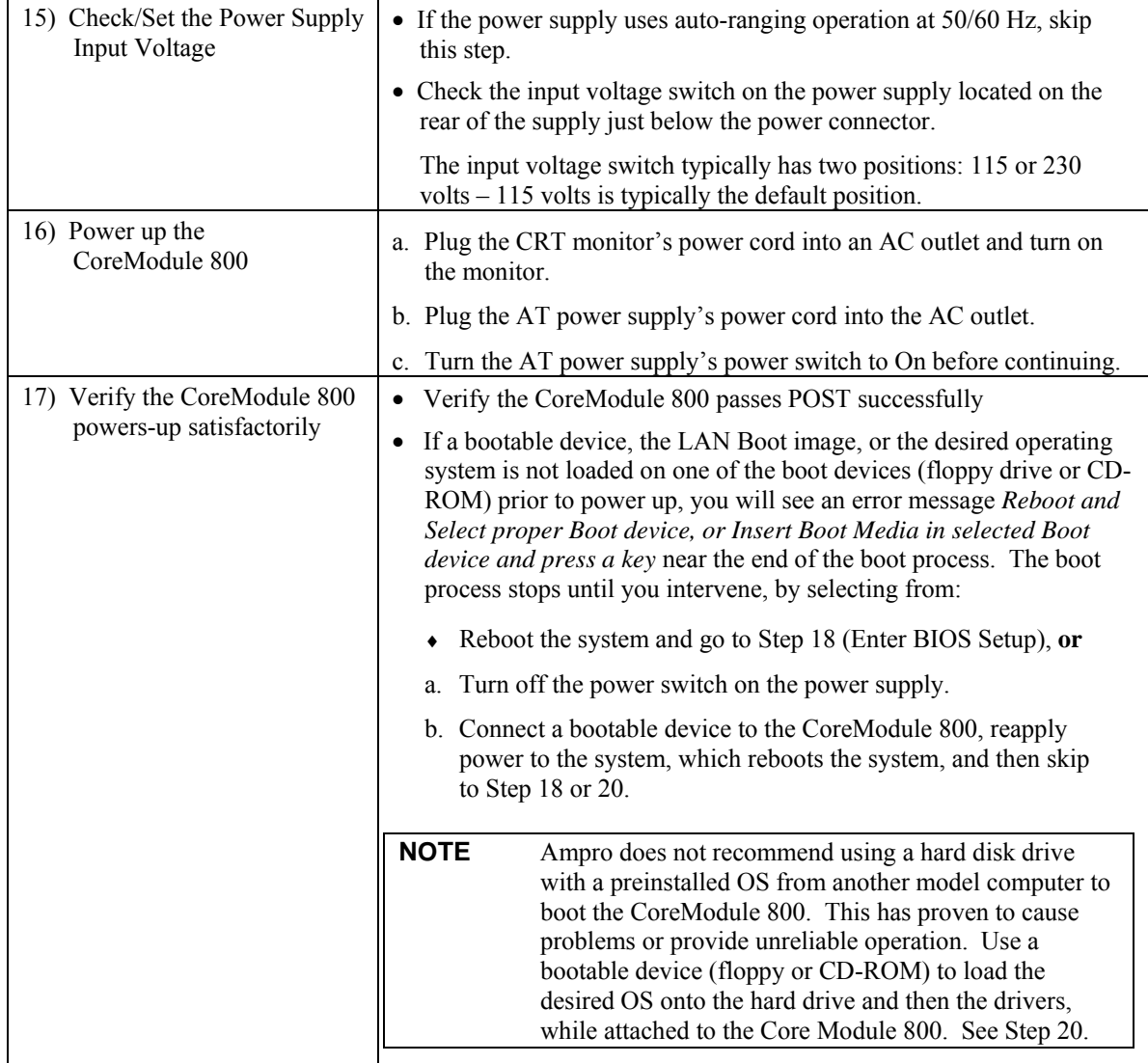

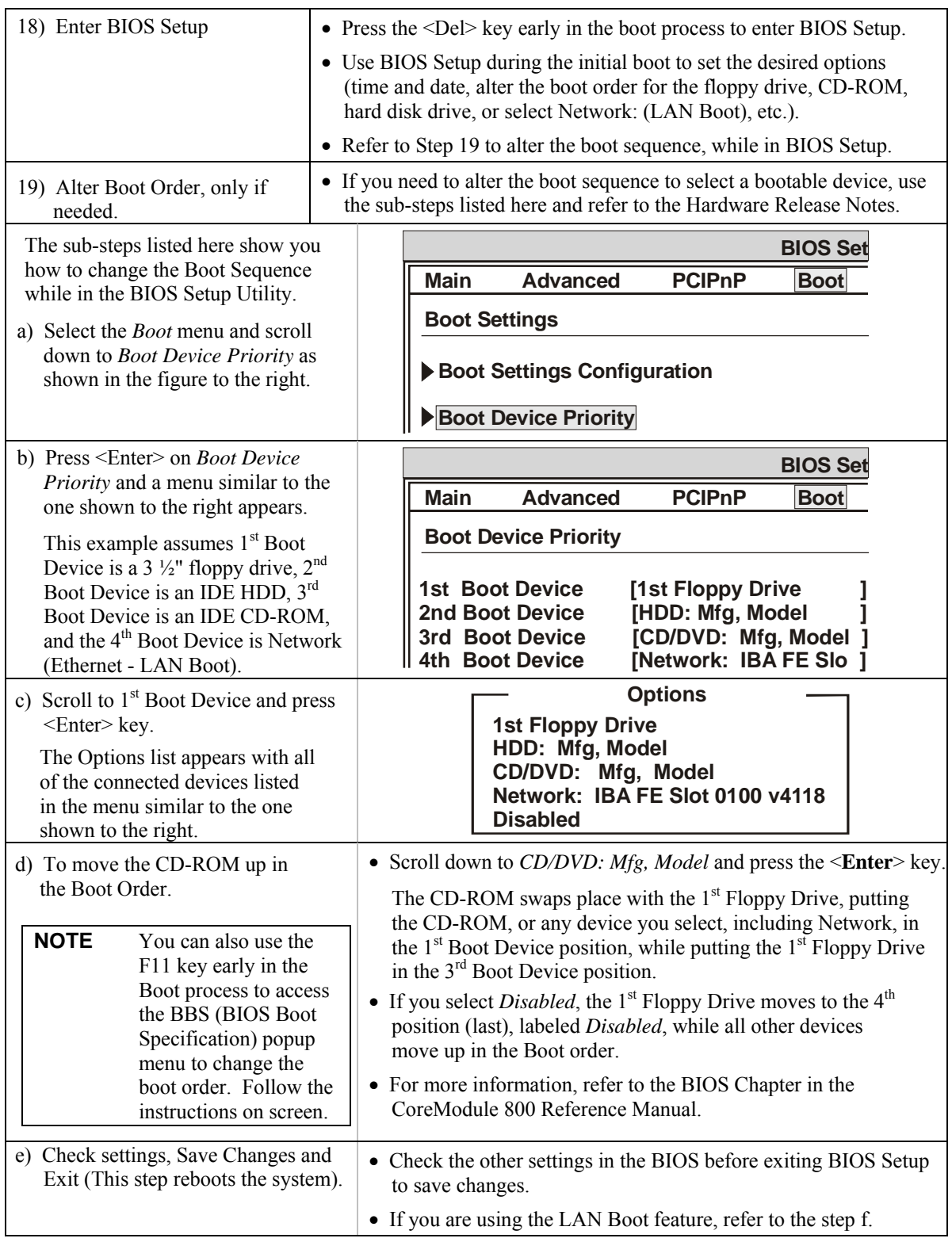

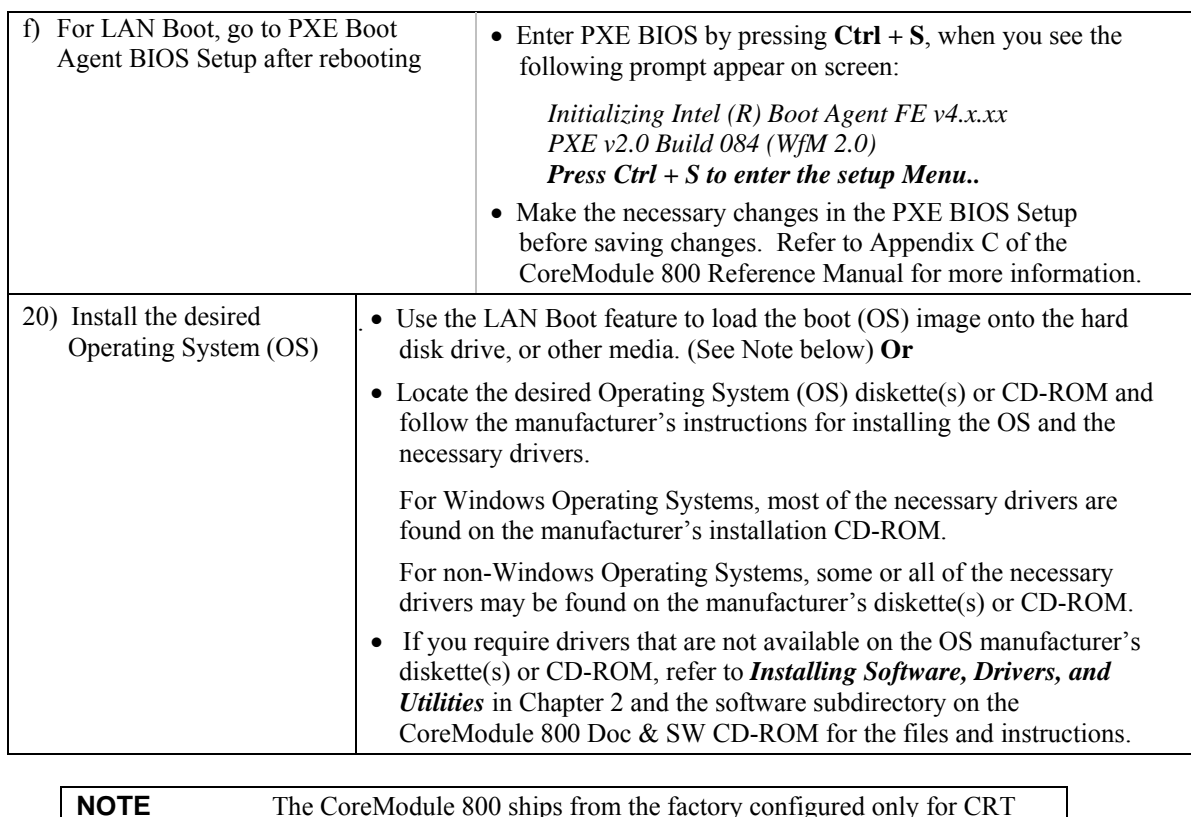

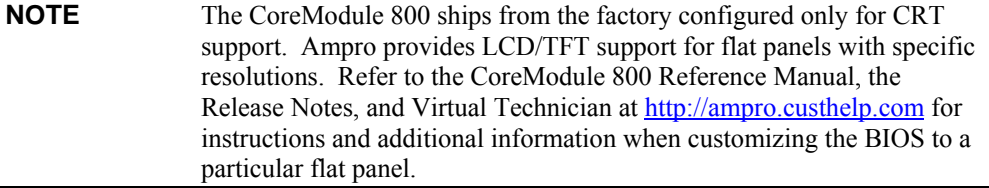

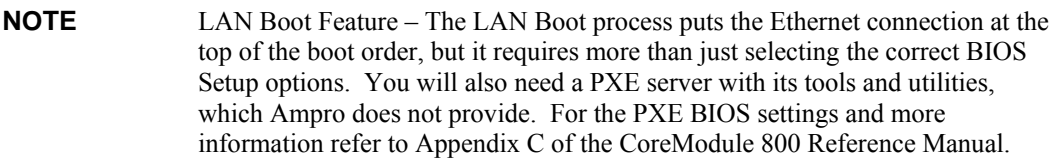

See Figures 1-1, 1-2, and 1-8 for the CoreModule 800 jumper locations. For the I/O Board jumper settings refer to Table B-1 and Figures 1-7 and B-1 for the I/O Board jumper location.

<span id="page-13-0"></span>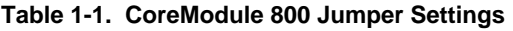

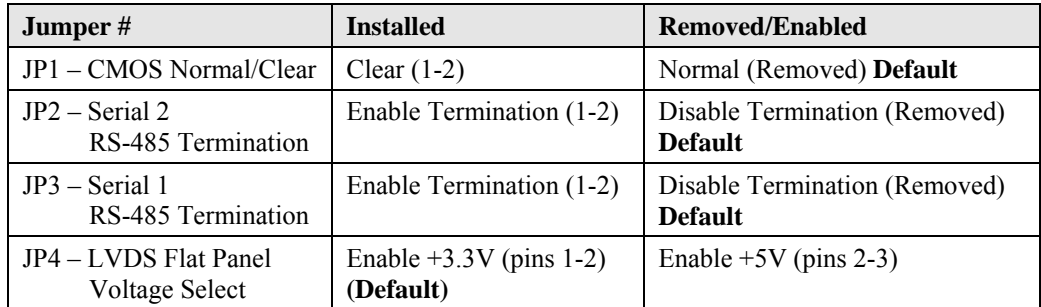

**Notes:** Jumpers (or shunts) use 2 mm spacing. A jumper that is removed may be placed on one of the jumper pins for safe keeping.

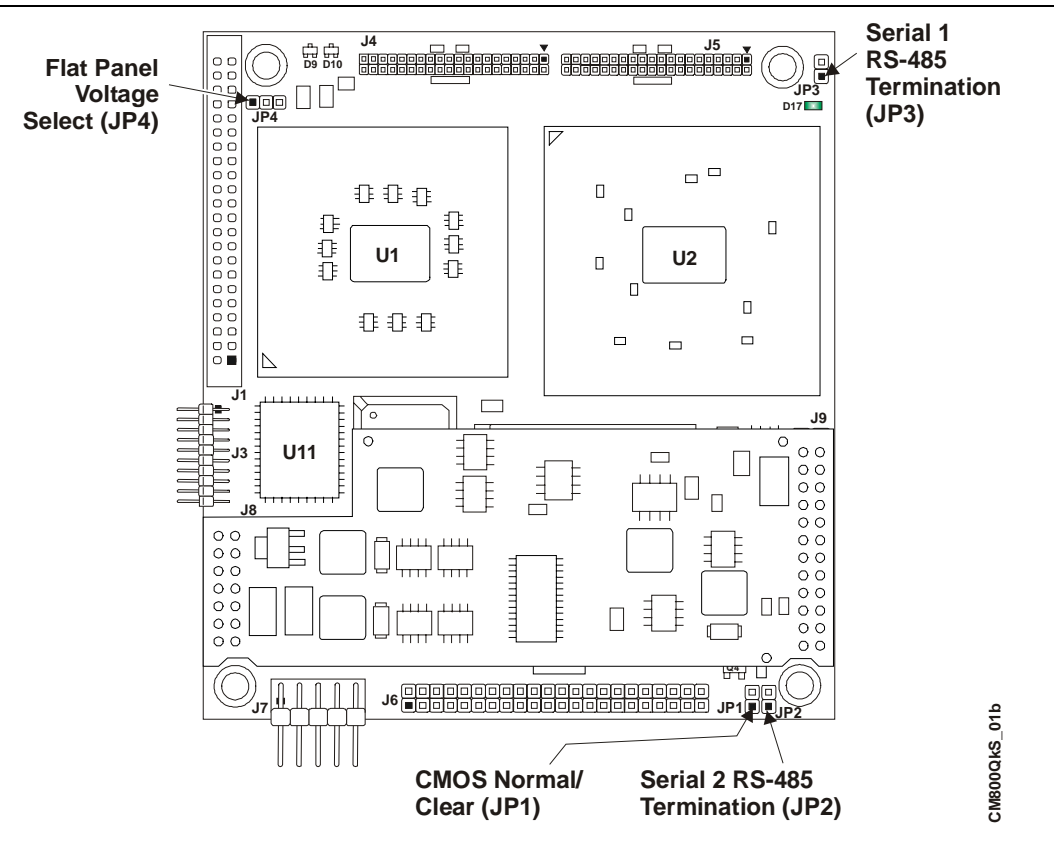

<span id="page-14-0"></span>**Figure 1-8. CoreModule 800 Jumper Locations**

The power adapter cable is connected between the Power In connector (J7) and the power supply connector. See Steps 5 and 12.

| <b>Wire Color</b> | Four Pin # | T <sub>o</sub> | Ten Pin# | <b>Signal</b> |
|-------------------|------------|----------------|----------|---------------|
| Yellow            | $P-1$      | To             | $P-4$    | $+12V$        |
| <b>Black</b>      | $P-2$      | To             | $P-1$    | <b>GND</b>    |
| <b>Black</b>      | $P-3$      | To             | $P-7$    | <b>GND</b>    |
| <b>Black</b>      | $P-3$      | To             | $P-9$    | <b>GND</b>    |
| Red               | $P-4$      | To             | $P-2$    | $+5V$         |
| Red               | $P-4$      | To             | $P-8$    | $+5V$         |
| Red               | $P-4$      | To             | $P-10$   | $+5V$         |
|                   |            |                | $P-3$    | Key           |

<span id="page-14-1"></span>**Table 1-2. Power Adapter Cable Wiring**

**Note:** The shaded area denotes power or ground.

# <span id="page-16-0"></span>**Chapter 2 Installing CoreModule 800 Options**

The procedures in the first part of this chapter describe how to install or remove the CoreModule 800 SBC (Single Board Computer) options onto or from the board, including the SODIMM card. Brief instructions for loading supported Operating Systems and accessing the CoreModule 800 Doc & SW (Documentation and Software) CD-ROM are also provided at the end of this chapter.

# <span id="page-16-1"></span>**Memory Installation**

The CoreModule 800 uses a single SODIMM socket available on the underside of the board. The CoreModule 800 supports PC 2700 DDR 333 (333 Mbps, 166 MHz) or PC 2100 DDR 266 (266 Mbps, 133 MHz), +2.5V, 200-pin, DDR RAM SODIMM.

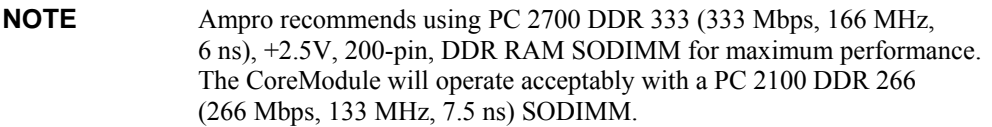

#### <span id="page-16-2"></span>**Tools Required**

Use an anti-static service kit (or the equivalent) to remove or install the SODIMM. An anti-static service kit should include a static-dissipating work surface, a chassis clip lead, and a wrist or ankle strap.

#### <span id="page-16-3"></span>**Installation Guidelines**

- When handling a SODIMM, observe anti-static discharge precautions to avoid damage.
- The CoreModule 800 uses PC 2700 DDR 333 (166 MHz) or PC 2100 DDR 266 (133 MHz), RAM SODIMMs, which are electrically different from SDR (Single Stroke) SODIMMs.
- The following DDR SODIMMs sizes are available from Ampro: 128 MB, 256 MB, 512 MB, or 1 GB.
- The CoreModule 800 supports up to 1 GB of memory in the SODIMM socket.

#### <span id="page-16-4"></span>**Removing the SODIMM**

Use this procedure to remove the SODIMM from the SODIMM socket on the CoreModule 800.

- 1. Prepare the CoreModule 800 for SODIMM removal:
	- ♦ If the CoreModule 800 is already prepared for SODIMM removal, with the power turned off, and the power cord disconnected, skip to Step 4.
	- If the CoreModule 800 is operating, power down the system and continue with next step.

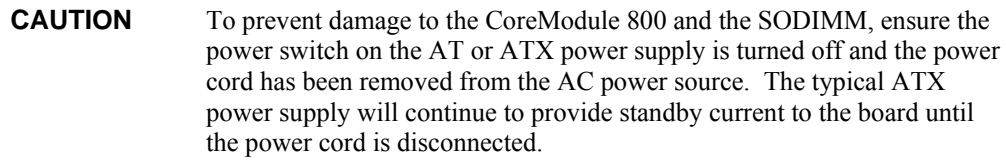

2. Disconnect the ATX or AT power supply's power cord from the AC power source.

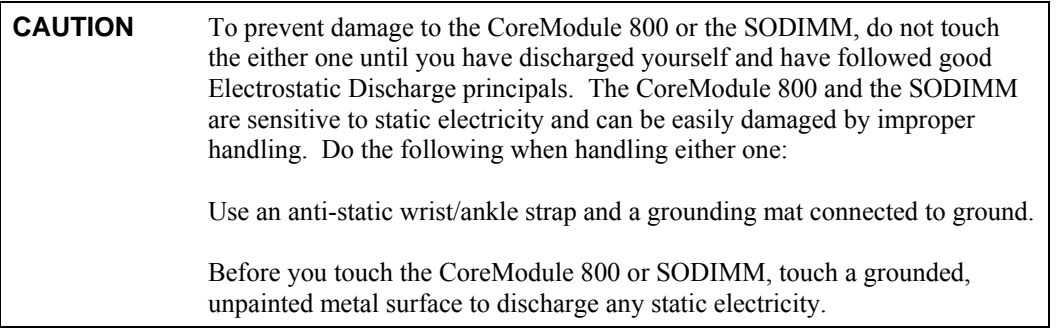

- 3. Disconnect any cables that would prevent you from turning the CoreModule 800 over exposing the bottom of the board.
- 4. Turn the CoreModule 800 over to access the bottom of the board and lay it on a flat anti-static surface. See Figures 2-1 and 2-2.
- 5. Locate the SODIMM socket (J22) on the bottom of the CoreModule 800. See Figure 2-1.

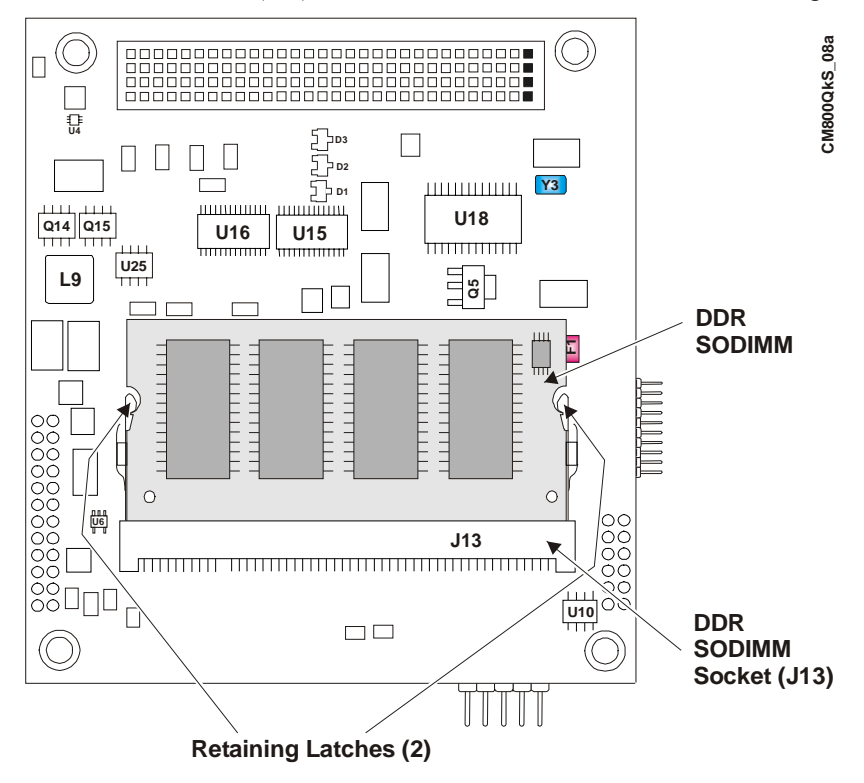

<span id="page-17-0"></span>**Figure 2-1. CoreModule 800 SODIMM Location (Bottom view)**

6. Open both retaining latches to release the SODIMM from the socket. See Figure 2-1.

The SODIMM will spring up to a 45° angle to the board once you open both retaining latches. If the SODIMM does not spring up to a 45° angle, then the retaining latches have not released the SODIMM from the socket. See Figure 2-2.

- 7. Using the card edges, lift the SODIMM completely away from the socket. See Figure 2-2.
- 8. Place the SODIMM on an anti-static surface or in an anti-static bag.

**NOTE** If you remove the SODIMM and restore power without a SODIMM installed, you will not see a display and your system will not work properly.

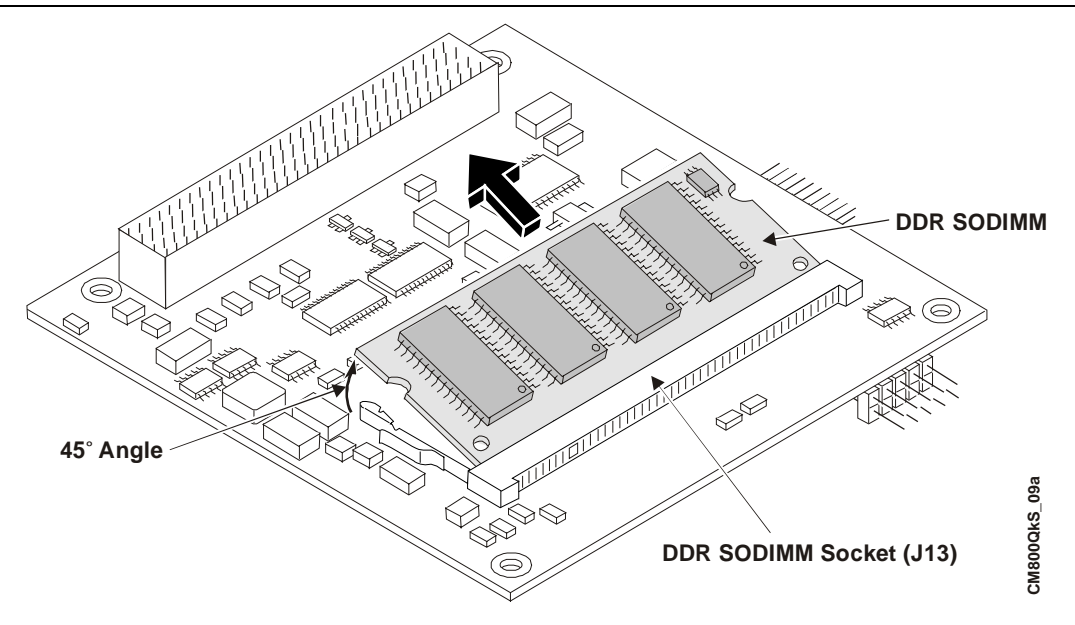

<span id="page-18-1"></span>**Figure 2-2. Removing SODIMM from Socket**

#### <span id="page-18-0"></span>**Installing the SODIMM**

If you want to install a different size SODIMM or replace the existing SODIMM, refer to the following procedure.

- 1. Prepare the CoreModule 800 for SODIMM installation:
	- ♦ If the CoreModule 800 is already prepared for SODIMM installation, with the power turned off, the power cord disconnected, and an empty SODIMM socket, skip to Step 4.
	- ♦ If the CoreModule 800 is operating, power down the system and continue with next step.

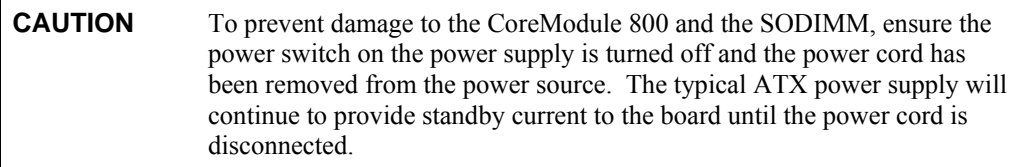

2. Disconnect the ATX or AT power supply's power cord from the AC power source.

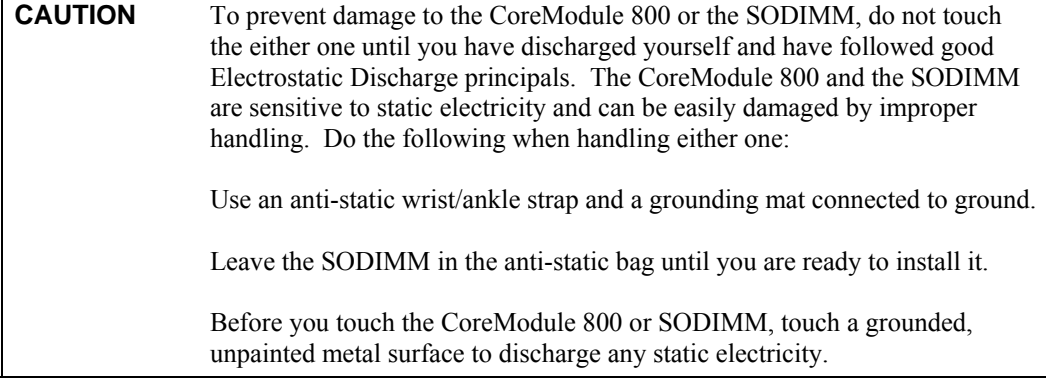

3. Disconnect any cables that would prevent you from turning the CoreModule 800 over exposing the bottom of the board.

- 4. Turn the CoreModule 800 over to access the bottom of the board and lay it on a flat anti-static surface. See Figures 2-1 and 2-3.
- 5. Remove the existing SODIMM from the SODIMM socket before continuing.

Refer to the Step 4 in the proceeding procedure, *Removing the SODIMM*, and follow the remaining steps in that procedure before continuing with the next step in this procedure.

6. Remove the SODIMM from the anti-static surface or the protective bag, handling the SODIMM by the edges.

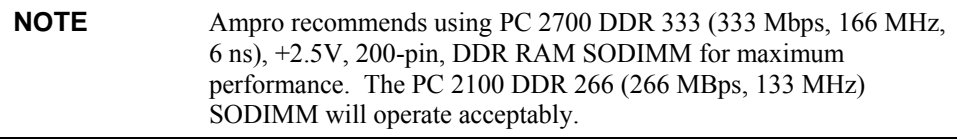

- 7. Ensure there is nothing in the SODIMM socket that would prevent the installation.
- 8. Insert the SODIMM into the socket at 45° angle to the bottom of the CoreModule 800 with the components facing up. See Figure 2-3.

The SODIMM card edge and socket are keyed to install into the socket in only one orientation.

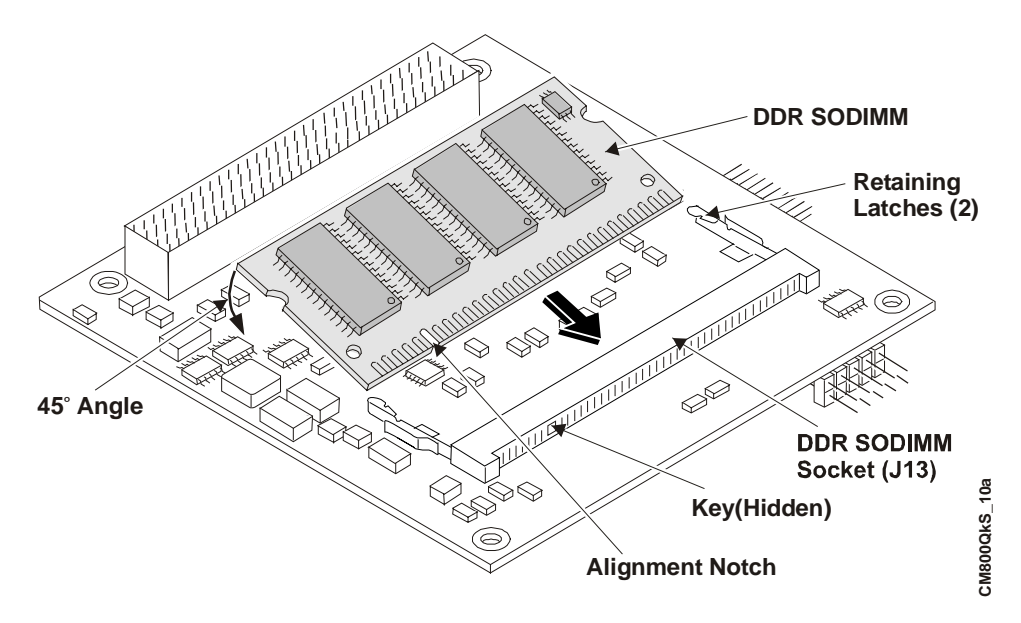

<span id="page-19-0"></span>**Figure 2-3. Inserting SODIMM into Socket**

9. Press the edges of the SODIMM down between the latches, until the latches snap into place. See Figure 2-4.

The latches should open to accept the SODIMM without any resistance. If you encounter any resistance, you may not have inserted the SODIMM far enough into the socket.

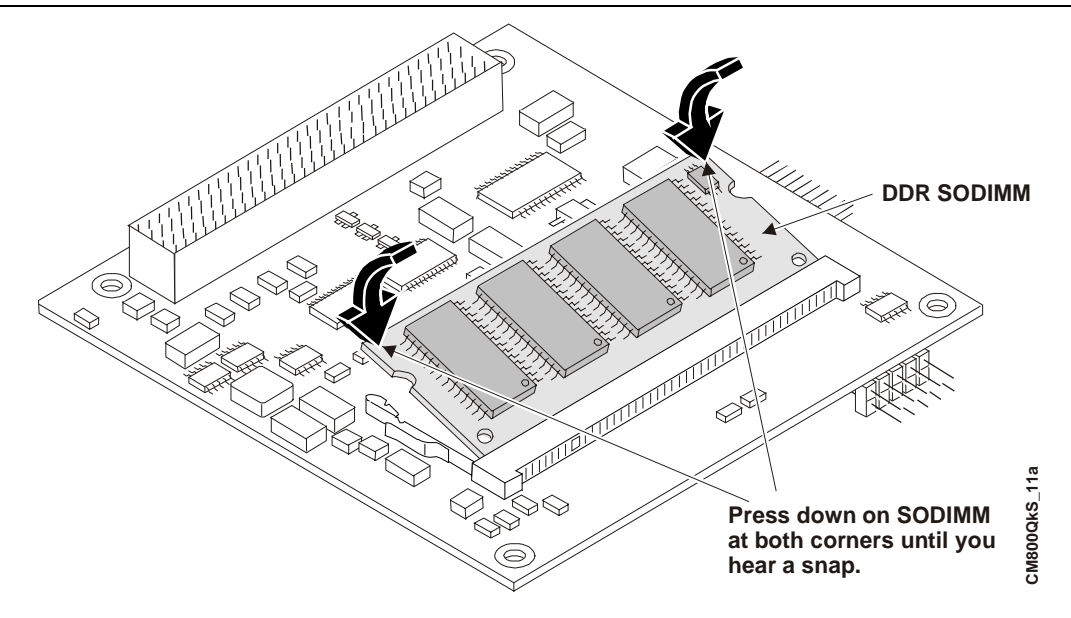

<span id="page-20-0"></span>**Figure 2-4. Pressing down on SODIMM**

- 10. If the retaining latches do not close completely on the SODIMM, remove it and repeat Steps 7 to 9.
- 11. Turn the CoreModule 800 back over onto the bottom of the board, placing it on the work surface.
- 12. Reconnect any cables you disconnected earlier and verify all other connections to the CoreModule 800 are still connected.
- 13. Reconnect the ATX or AT power supply's power cord to the AC power source.
- 14. Restore power to the CoreModule 800 and observe the boot screen for new memory recognition.

If the system does not boot or there is a problem recognizing the new memory, the new SODIMM could be defective or the SODIMM was not properly installed or recognized.

## <span id="page-21-0"></span>**Installing Software, Drivers, and Utilities**

To install the operating system and respective software drivers, refer to the following procedure.

- 1. Install the desired operating system (OS) and related drivers from the source files (LAN Boot) or from the manufacturer's diskette(s) or CD-ROM.
	- If you are using the LAN Boot feature to load the boot (OS) image, skip the remaining Steps that do not apply.

Follow the manufacturer's instructions to install the desired OS and respective drivers.

- ♦ For Windows Operating Systems, some of the necessary drivers may be found on the manufacturer's installation diskette or CD-ROM. If more software drivers are needed, refer to the CoreModule 800 Doc & SW CD-ROM.
- For other Operating Systems, some or all of the necessary drivers may be found on the manufacturer's installation diskette(s) or CD-ROM. If not, refer to the CoreModule 800 Doc & SW CD-ROM.
- 2. Run the CoreModule 800 Doc & SW CD-ROM to access the documentation, various utilities, and OS drivers not on the manufacturer's diskette(s) or CD-ROM.

The CoreModule 800 Doc & SW CD-ROM will operate on any Windows PC, allowing you to view, download, or print the contents of the CD-ROM. This includes the:

- ♦ CoreModule 800 QuickStart Guide
- ♦ CoreModule 800 Reference Manual
- ♦ CoreModule 800 Software Release Notes
- Software drivers
- ♦ Various utilities and code examples

**NOTE** You must have an Internet browser to view the main menu and make selections (examples: Microsoft Internet Explorer 4.x, or greater, Netscape Navigator version 4.x, or greater, or the equivalent on a PC). Software download links are provided for Adobe Acrobat Reader version 4.x or greater to view the manuals and documents.

> An Internet connection is required for the Adobe Acrobat link or access to the Ampro web site.

The CoreModule 800 Doc & SW CD-ROM should auto-start, but if it does not, go to the root level of the CD-ROM and locate the index.htm by:

- a. Selecting Run from the Start menu in any Windows PC.
- b. Browsing the contents of the CD-ROM until you find the index.htm at the root level.
- c. Select this file and press OK to start the CD-ROM.

The CD-ROM starts and opens the main menu of the CD-ROM.

- 3. Select from the directories as shown below:
	- ♦ CoreModule 800 Documentation (CoreModule 800 Reference Manual, QuickStart Guide, Software Release Notes)
	- ♦ CoreModule 800 Software (Supported operating system (OS) Board Support Packages (BSPs), drivers, and code examples)
	- ♦ CoreModule 800 SBC Interface Design Library (includes the PCB layout, schematic, and BOM/AVL for I/O Interface board, and Ethernet Interface board).

There are directories and subdirectories under these topics that should provide you with the needed manuals, utilities, and tools not explained earlier.

4. Install any special OS drivers not found on the manufacturer's diskette(s) or CD-ROM.

Refer to the directories and subdirectories on the CoreModule 800 Doc & SW CD-ROM for instructions when installing the drivers for the desired OS.

If the desired drivers can not be found, contact Ampro through the Virtual Technician on the web site with a request for the driver(s). Refer to the Appendix A, Technical Support for more information.

5. Install any utilities or other development tools you may need from the CoreModule 800 Doc & SW CD-ROM.

Refer to the directories on the CoreModule 800 Doc & SW CD-ROM for instructions on installing and using the utilities or development tools for the desired OS.

<span id="page-24-0"></span>Ampro Computers, Inc. provides a number of methods for contacting Technical Support listed below in Table A-1. Requests for support through the Virtual Technician are given the highest priority, and usually will be addressed within one working day.

- Ampro Virtual Technician This is a comprehensive support center designed to meet all your technical needs. This service is free and available 24 hours a day through the Ampro web site at [http://ampro.custhelp.com.](http://ampro.custhelp.com/) This includes a searchable database of Frequently Asked Questions, which will help you with the common information requested by most customers. This is a good source of information to look at first for your technical solutions. However, you must register online if you wish to use the "Ask a Question" feature.
- Personal Assistance You may also request personal assistance by creating a Virtual Technical account and then going to the "Ask a Question" feature. Requests can be submitted 24 hours a day, 7 days a week. You will receive immediate confirmation that your request has been entered. Once you have submitted your request, you must log in to go to the "My Stuff" area where you can check status, update your request, and access other features.
- Embedded Design Resource Center This service is also free and available 24 hours a day at the Ampro web site at [http://www.ampro.com.](http://www.ampro.com/) However, you must be registered before you can login to access this service.

The Embedded Design Resource Center was created as a resource for embedded system developers to share Ampro's knowledge, insight, and expertise gained from years of experience. This page contains links to White Papers, Specifications, and additional technical information.

| <b>Method</b>      | <b>Contact Information</b>                                                           |
|--------------------|--------------------------------------------------------------------------------------|
| Virtual Technician | http://ampro.custhelp.com                                                            |
| Web Site           | http://www.ampro.com                                                                 |
| Standard Mail      | Ampro Computers, Incorporated<br>5215 Hellyer Avenue<br>San Jose, CA 95138-1007, USA |

<span id="page-24-1"></span>**Table A-1. Technical Support Contact Information**

## <span id="page-26-1"></span><span id="page-26-0"></span>**Overview**

The I/O Interface Board (I/O Board) provides the I/O device connections and interface to the CoreModule 800 in the Utility connectors (J4, J5) on the I/O Interface Board.

The I/O Interface Board (I/O Board) provides the I/O connections for the keyboard, mouse, floppy/parallel port, serial ports (2) and USB ports (2). The I/O Board also provides the Infrared (IR) transceiver for IrDA connections, a battery socket with Lithium battery, PC "Beep" speaker, a reset switch and power on switch.

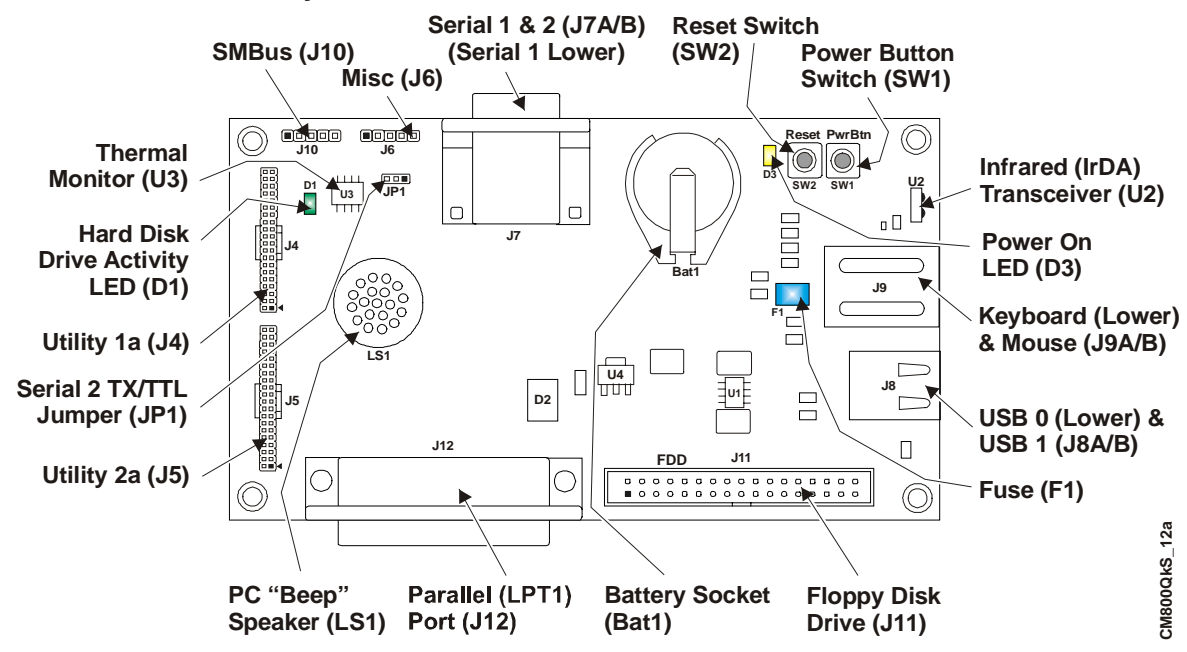

#### <span id="page-26-2"></span>**I/O Interface Board Layout**

<span id="page-26-3"></span>**Figure B-1. I/O Interface Board Connectors (Top view)**

| <b>NOTE</b> | If you need more information concerning the I/O Board than is provided |
|-------------|------------------------------------------------------------------------|
|             | in this Appendix, refer to the I/O Interface Design Library on the     |
|             | CoreModule 800 Doc & SW CD-ROM for a schematic, BOM, and AVL.          |

#### <span id="page-26-4"></span>**Table B-1. I/O Interface Board Jumper (JP1) Settings**

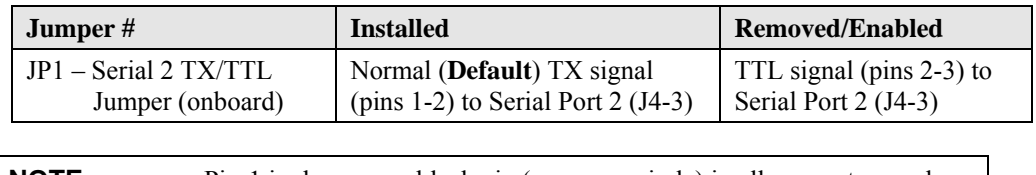

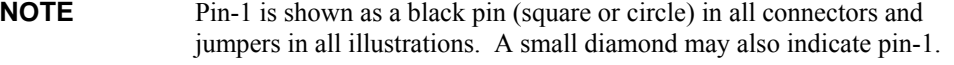

#### <span id="page-27-0"></span>**I/O Interface Board Connectors**

Table B-2 lists the interface between Utility 1a (J4) and the other connectors/devices on the I/O Board.

<span id="page-27-1"></span>**Table B-2. Utility 1a Interface Pin/Signal Descriptions (J4)**

| J <sub>4</sub><br>Pin# | <b>Signal</b>                    | $\text{Pin} \# \text{On}$ -<br>board | <b>Description</b>                                                                                                    |  |
|------------------------|----------------------------------|--------------------------------------|----------------------------------------------------------------------------------------------------|--|
| $\mathbf{1}$           | $DCD0*$<br>(Serial $1/$<br>COM1) | $J7-1$                               | Data Carrier Detect 0 – Indicates external serial device is detecting a<br>carrier signal (i.e., a communication channel is currently open). In<br>direct connect environments, this is be driven by DTR0 as part of the<br>DTR0/DSR0 handshake.                 |  |
| 2                      | DSR0*                            | $J7-6$                               | Data Set Ready 0 - Indicates external serial device is powered,<br>initialized, and ready. Used as hardware handshake with DTR0 for<br>overall readiness to communicate.                                                                                         |  |
| $\overline{3}$         | RXD <sub>0</sub>                 | $J7-2$                               | Receive Data 0 Input – This receive data line is typically held at a logic<br>1 (mark) when no data is being transmitted, and is held "Off" for a brief<br>interval after an "On" to "Off" transition on the RTS0 line to allow the<br>transmission to complete. |  |
|                        | $RX0-$                           |                                      | Receive Data 0 Negative – If in RS-485 mode, this pin is RX0-.                                                                                                    |  |
| $\overline{4}$         | RTS0*                            | $J7-7$                               | Request To Send 0 – Indicates serial port is ready to transmit data. Used<br>as hardware handshake with CTS0 for low level flow control.                                                                                                    |  |
|                        | $TX0+$                           |                                      | Transmit Data 1 Positive - If in RS-485 mode, this pin is TX0+.                                                                                                    |  |
| 5                      | TXD <sub>0</sub>                 | $J7-3$                               | Transmit Data 0 Output - This line is typically held to a logic 1 when<br>no data is being sent. A logic 0 (On) must be present on RTS0, CTS0,<br>DSR0, and DTR0 before data can be transmitted on this line.                                                    |  |
|                        | TX0-                             |                                      | Transmit Data 0 Negative - If in RS-485 mode, this pin is TX0-.                                                                                                    |  |
| 6                      | CTS0*                            | $J7-8$                               | Clear To Send 0 – Indicates external serial device is ready to receive data.<br>Used as hardware handshake with RTS0 for low level flow control.                                                                                                    |  |
|                        | $RX0+$                           |                                      | Receive Data 0 Positive $-$ If in RS-485 mode, this pin is RX0+.                                                                                                    |  |
| 7                      | DTR0*                            | $J7-4$                               | Data Terminal Ready 0 – Indicates port is powered, initialized, and<br>ready. Used as hardware handshake with DSR0 for overall readiness.                                                                                                    |  |
| 8                      | $R10*$                           | $J7-9$                               | Ring Indicator $0$ – Indicates external serial device is detecting a ring<br>condition. Used by software to initiate operations to answer and open<br>the communications channel.                                                                                |  |
| 9                      | <b>GND</b>                       | $J7-5$                               | Digital Ground                                                                                                    |  |
| 10                     | PS ON                            | $SW1-3/$<br>$-4$                     | Power Supply On -                                                                                                    |  |
| 11                     | $DCD1*$<br>(Serial 2/<br>COM2)   | $J7-10$                              | Data Carrier Detect 1 – Indicates external serial device is detecting a<br>carrier signal (i.e., a communication channel is currently open). In<br>direct connect environments, this input is driven by DTR1 as part of the<br>DTR1/DSR1 handshake.              |  |
| 12                     | DSR1*                            | $J7-15$                              | Data Set Ready 1 – Indicates external serial device is powered,<br>initialized, and ready. Used as hardware handshake with DTR1 for<br>overall readiness.                                                                                                    |  |
| 13                     | RXD1                             | $J7-11$                              | Receive Data 1 Input – This line is typically held at a logic 1 (mark)<br>when no data is being transmitted, and is held "Off" for a brief interval<br>after an "On" to "Off" transition on the RTS1 line to allow the<br>transmission to complete.              |  |

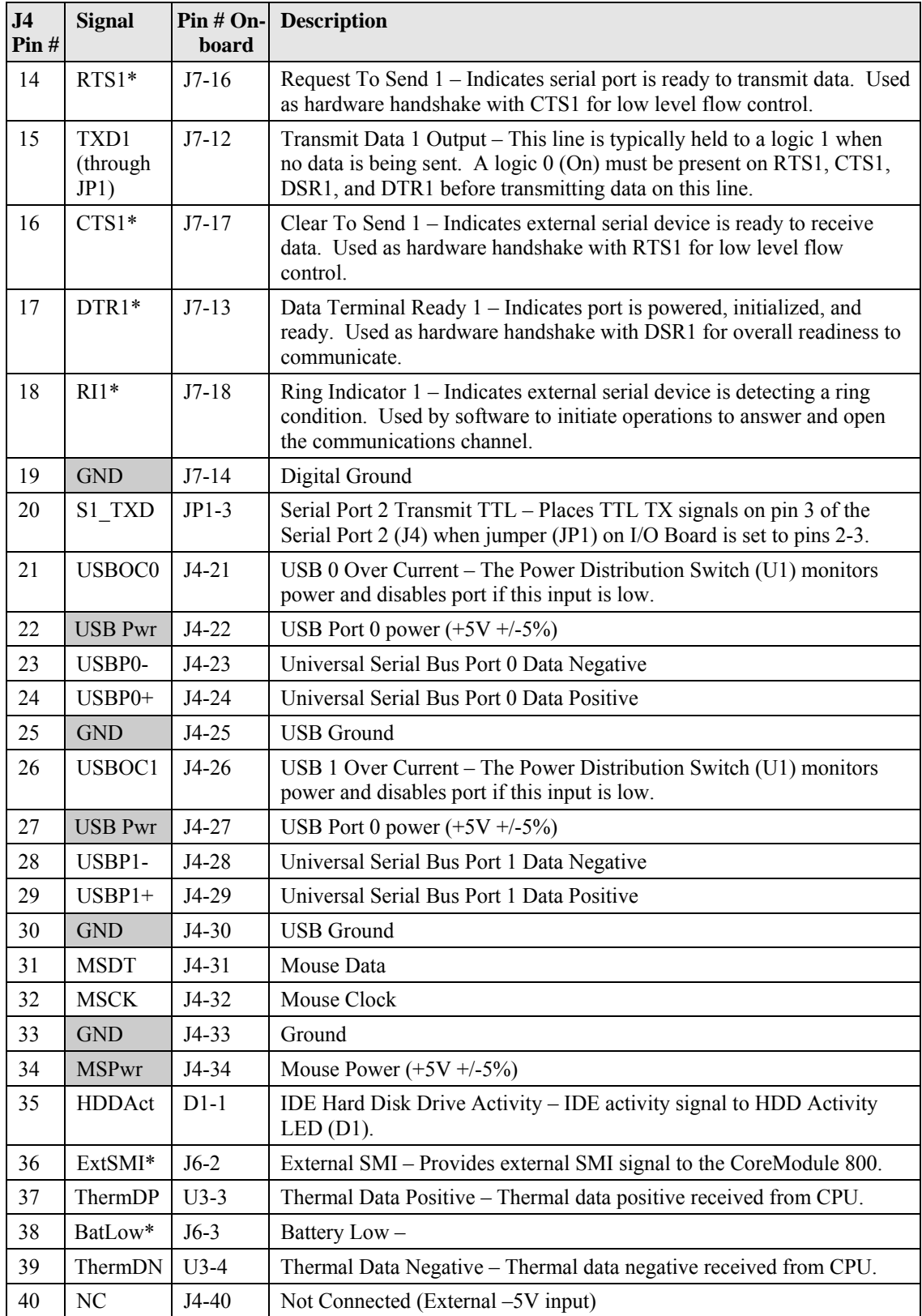

Notes: The shaded area denotes power or ground. The signals marked with  $*$  = Negative true logic. NC = Not Connected at CoreModule 800.

Table B-3 lists the interface between Utility 2a (J5) and the other connectors/devices on the I/O Board.

<span id="page-29-0"></span>**Table B-3. Utility 2a Interface Pin/Signal Descriptions (J5)**

| J5<br>Pin#     | <b>Signal</b>               | <b>OnBoard</b><br>Pin# | <b>Description</b>                                                                                                    |  |
|----------------|-----------------------------|------------------------|----------------------------------------------------------------------------------------------------|--|
| $\mathbf{1}$   | $STB*$                      | $J12-1$                | Parallel Strobe* – Output used to strobe data into the printer. I/O pin<br>in ECP/EPP mode.                                         |  |
|                | NC                          | $J11-14$               | Not connected $(DS0 - Drive \text{ Select } 0)$                                                                                     |  |
| 2              | $AFD*$                      | $J12-2$                | Parallel Auto Feed – This is a Request signal sent to the printer to<br>automatically feed one line after each line is printed.     |  |
|                | DEN <sub>0</sub>            | $J11-2$                | Floppy Drive Density Select Bit $0$ – This signal indicates a low<br>(250/300 kbps) or high (500 kbps) data rate has been selected. |  |
| $\overline{3}$ | P <sub>D</sub> <sub>0</sub> | $J12-3$                | Parallel Data $0$ – These signals (0 to 7) provide the parallel port data<br>to the printer.                                        |  |
|                | $INDEX*$                    | $J11-8$                | Floppy Index $-$ Sense detects the head is positioned over the<br>beginning of a track                                              |  |
| $\overline{4}$ | ERR*                        | $J12-4$                | Parallel Error – This is a Status output signal from the printer. A Low<br>State indicates an error condition on the printer.       |  |
|                | $HDSel*$                    | $J11-32$               | Floppy Head Select – Selects FDD side for Read/Write operations<br>$(0 = side 1, 1 = side 0)$                                       |  |
| 5              | PD1                         | $J12-5$                | Parallel Data 1 – Refer to PD0, pin 3, for more information.                                                                        |  |
|                | TRK0                        | $J11-26$               | Floppy Track $0$ – Sensor detects the head is positioned over track 0.                                                              |  |
| 6              | PInit*                      | $J12-6$                | Parallel Initialize – This signal used to Initialize printer. Output in<br>standard mode, I/O in ECP/EPP mode.                      |  |
|                | $DIR*$                      | $J11-18$               | Floppy Direction - Direction of floppy head movement<br>$(0 =$ inward motion, $1 =$ outward motion).                                |  |
| 7              | PD <sub>2</sub>             | $J12-7$                | Parallel Data 2 – Refer to PD0, pin 3, for more information.                                                                        |  |
|                | WrtPrt*                     | J11-28                 | Floppy Write Protect – Senses the diskette is write protected.                                                                      |  |
| 8              | $SLIn*$                     | $J12-8$                | Parallel Select In – This signal used to select the printer. I/O pin in<br>ECP/EPP mode.                                            |  |
|                | STEP*                       | $J11-20$               | Floppy Step – Low pulse for each track-to-track movement of the head.                                                               |  |
| 9              | PD <sub>3</sub>             | $J12-9$                | Parallel Data 3 - Refer to PD0, pin 3, for more information.                                                                        |  |
|                | RData*                      | $J11-30$               | Floppy Read Data – Raw serial bit stream from the drive for read<br>operations.                                                     |  |
| 10             | <b>SMB</b>                  | $U3-11$                | SMBus Alert – This pin receives signals from thermal monitor $(U3)$ .                                                               |  |
|                | Alert                       | $J10-3$                | SMBus Alert – This pin sends/receives to/from external devices.                                                                     |  |
| 11             | PD4                         | $J12-11$               | Parallel Data 4 – Refer to PD0, pin 3, for more information.                                                                        |  |
|                | DskChg*                     | J11-34                 | Floppy Disk Change – Senses the drive door is open or the diskette<br>has been changed since the last drive selection.              |  |
| 12             | <b>GND</b>                  | <b>GND</b>             | Ground                                                                                                    |  |
| 13             | PD5                         | $J12-13$               | Parallel Data 5 – Refer to PD0, pin 3, for more information.                                                                        |  |
| 14             | <b>GND</b>                  | <b>GND</b>             | Ground                                                                                                    |  |
| 15             | PD <sub>6</sub>             | $J12-15$               | Parallel Data 6 – Refer to PD0, pin 3, for more information.                                                                        |  |
|                | NC                          | $J11-10$               | Not Connected (MTR0 - Motor Control 0)                                                                                              |  |
| 16             | <b>GND</b>                  | <b>GND</b>             | Ground                                                                                                    |  |

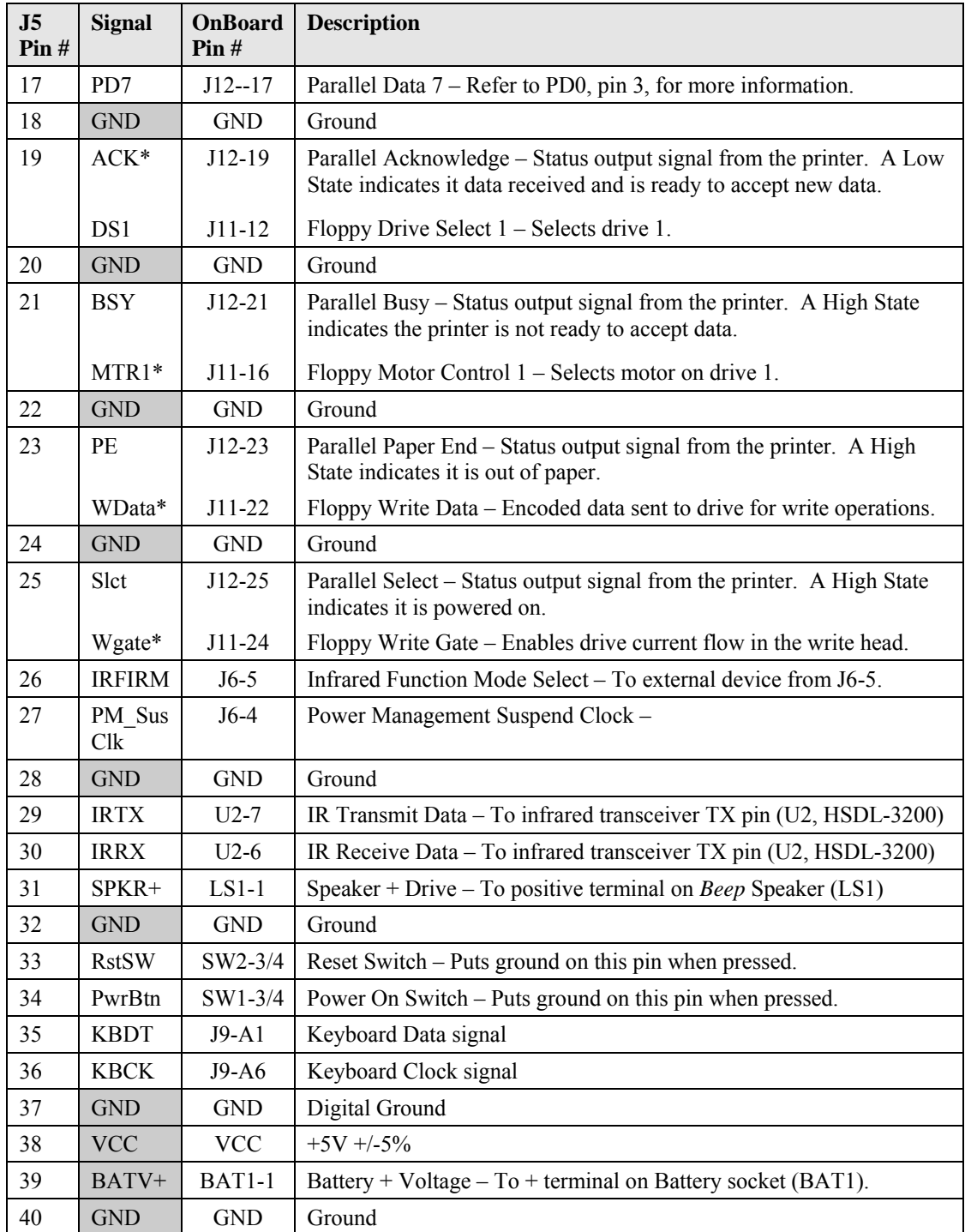

Notes: The shaded area denotes power or ground. The signals marked with  $*$  = Negative true logic.

Table B-4 lists the connections on the I/O Board between the Serial Port 1 connector (J7) and the Utility 1Connector (J1).

| J7<br>Pin#     | <b>Signal</b> | From<br><b>Onboard</b><br><b>Connector</b><br>$&$ Pin $#$ | <b>Description</b>                                                                                                    |  |
|----------------|---------------|-----------------------------------------------------------|----------------------------------------------------------------------------------------------------|--|
| $\mathbf{1}$   | $DCD1*$       | $J4-1$                                                    | Data Carrier Detect 1 – Indicates external serial device is detecting a<br>carrier signal (i.e., a communication channel is currently open). In<br>direct connect environments, this input is driven by DTR1 as part of the<br>DTR1/DSR1 handshake. |  |
| $\overline{2}$ | RXD1          | $J4-3$                                                    | Receive Data 1 Input – This line is typically held at a logic 1 (mark)<br>when no data is being transmitted, and is held "Off" for a brief interval<br>after an "On" to "Off" transition on the RTS1 line to allow the<br>transmission to complete. |  |
|                | $RX1-$        |                                                           | Receive Data 1 Negative – If in RS485 mode, this pin is RX1-.                                                                                                    |  |
| $\overline{3}$ | TXD1          | $J4-5$                                                    | Transmit Data 1 Output – This line is typically held to a logic 1 when<br>no data is being sent. Typically, a logic $0$ (On) must be present on<br>RTS1, CTS1, DSR1, and DTR1 before data is transmitted on this line.                              |  |
|                | $TX1-$        |                                                           | Transmit Data 1 Negative - If in RS485 mode, this pin is TX1-.                                                                                                    |  |
| $\overline{4}$ | DTR1*         | $J4-7$                                                    | Data Terminal Ready 1 – Indicates port is powered, initialized, and<br>ready. Used as hardware handshake with DSR1 for overall readiness.                                                                                                    |  |
| 5              | <b>GND</b>    | $J4-9$                                                    | Ground                                                                                                    |  |
| 6              | $DSR1*$       | $J4-2$                                                    | Data Set Ready 1 – Indicates external serial device is powered,<br>initialized, and ready. Used as hardware handshake with DTR1 for<br>overall readiness to communicate.                                                                            |  |
| $\tau$         | $RTS1*$       | $J4-4$                                                    | Request To Send 1 – Indicates serial port is ready to transmit data.<br>Used as hardware handshake with CTS1 for low level flow control.                                                                                                    |  |
|                | $TX1+$        |                                                           | Transmit Data 1 Positive – If in RS485 mode, this pin is $TX1+$ .                                                                                                    |  |
| 8              | $CTS1*$       | $J4-6$                                                    | Clear To Send 1 – Indicates external serial device is ready to receive data.<br>Used as hardware handshake with RTS1 for low level flow control.                                                                                                    |  |
|                | $RX1+$        |                                                           | Receive Data 1 Positive – If in RS485 mode, this pin is $RX1+$ .                                                                                                    |  |
| 9              | $RI1*$        | $J4-8$                                                    | Ring Indicator $1$ – Indicates external serial device is detecting a ring<br>condition. Used by software to initiate operations to answer and open<br>the communications channel.                                                                   |  |

<span id="page-31-0"></span>**Table B-4. Serial Port 1 Interface Pin/Signal Descriptions (J7B)**

Notes: The shaded area denotes power or ground. The signals marked with  $* =$  Negative true logic.

To implement the two-wire RS485 mode on either serial port, you must tie the equivalent pins together for each port.

For example; on Serial Port 1, tie pin 2 (RX1-) to 3 (TX1-) and pin 7 (TX1+) to 8 (RX1+) at the (DB9) Serial 1 port connector (J7) as shown in Figure B-2. Refer to either table for the specific pins on the port connectors. The RS-422 mode uses a four-wire interface and does not need any pins tied together, but you must select RS-485 in BIOS Setup.

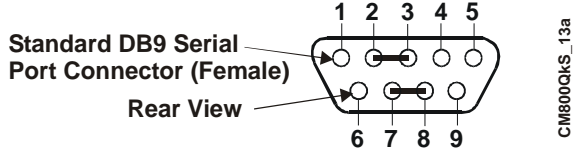

**Figure B-2. RS-485 Serial Port Implementation**

Table B-5 lists the connections on the I/O Board between Serial Port 2 connector (J7A) and the Utility 1a interface connector (J4) or other connections on the board.

<span id="page-32-0"></span>**Table B-5. Serial Port 2 (COM2) Interface Pin/Signal Descriptions (J7A)**

| J7A<br>Pin#<br>(DB9) | <b>Signal</b>    | From<br><b>Onboard</b><br><b>Connector</b><br>$&$ Pin # | <b>Description</b>                                                                                                    |  |
|----------------------|------------------|---------------------------------------------------------|----------------------------------------------------------------------------------------------------|--|
| $\mathbf{1}$         | $DCD2*$          | $J4-11$                                                 | Data Carrier Detect 2 – Indicates external serial device is detecting a<br>carrier signal (i.e., a communication channel is currently open). In<br>direct connect environments, this input is driven by DTR2 as part of<br>the DTR2/DSR2 handshake.                                                                                |  |
| $\overline{2}$       | RXD <sub>2</sub> | $J4-13$                                                 | Receive Data 2 Input – This line is typically held at a logic 1 (mark)<br>when no data is being transmitted, and is held "Off" for a brief<br>interval after an "On" to "Off" transition on the RTS2 line to allow<br>the transmission to complete.                                                                                |  |
| $\overline{3}$       | TXD <sub>2</sub> | $JP1-2$<br>$(J4-15, or$<br>$J4-20$                      | Serial Transmit Data 2 Output – The signal on this line comes from<br>J4-15 or J4-20 thorough the only jumper (JP1) on the I/O Interface<br>Board.                                                                                                    |  |
|                      |                  |                                                         | TXD2 signal $-$ This signal (J4-15) is available if jumper JP1 on the<br>I/O Board is set to pins 1-2 (default setting). This line (TXD2) is<br>typically held to a logic 1 when no data is being sent. Typically, a<br>logic 0 (On) must be present on RTS1, CTS1, DSR1, and DTR1<br>before data can be transmitted on this line. |  |
|                      | <b>TTL</b>       |                                                         | TTL signal - This signal (J4-20) is available if jumper JP1 on the<br>I/O Board is set to pins 2-3.                                                                                                    |  |
| $\overline{4}$       | DTR2*            | $J4-17$                                                 | Data Terminal Ready 2 - Indicates port is powered, initialized, and<br>ready. Used as hardware handshake with DSR2 for overall readiness.                                                                                                    |  |
| 5                    | <b>GND</b>       | $J4-19$                                                 | Ground                                                                                                    |  |
| 6                    | $DSR2*$          | $J4-12$                                                 | Data Set Ready 2 – Indicates external serial device is powered,<br>initialized, and ready. Used as hardware handshake with DTR2 for<br>overall readiness to communicate.                                                                                                    |  |
| $7\phantom{.0}$      | RTS2*            | $J4-14$                                                 | Request To Send 2 – Indicates serial port is ready to transmit data.<br>Used as hardware handshake with CTS2 for low level flow control.                                                                                                    |  |
| 8                    | $CTS2*$          | $J4-16$                                                 | Clear To Send 2 - Indicates external serial device is ready to receive<br>data. Used as hardware handshake with RTS2 for low level flow<br>control.                                                                                                    |  |
| 9                    | $RI2*$           | $J4-18$                                                 | Ring Indicator $2$ – Indicates external serial device is detecting a ring<br>condition. Used by software to initiate operations to answer and<br>open the communications channel.                                                                                                    |  |

Notes: The shaded area denotes power or ground. The signals marked with  $*$  = Negative true logic.

| J6<br>Pin#     | <b>Signal</b>  | <b>From Onboard</b><br>Connector & Pin # | <b>Description</b>                                                                                                    |
|----------------|----------------|------------------------------------------|----------------------------------------------------------------------------------------------------|
|                | PS ON          | $J4-10$                                  | Power Supply On – This signal from the I/O hub on<br>CoreModule 800 can be used to turn on a power supply.                     |
| $\mathcal{D}$  | EXTSMI*        | $J4-36$                                  | External SMI - External System Management Interrupt<br>(SMI) signal from an external source is fed directly to<br>the I/O Hub. |
| 3              | BATLOW*        | $J4-38$                                  | Battery Low – This signal from an external device or<br>battery indicates there is insufficient power to system.               |
| $\overline{4}$ | PM SUSCLK      | $J5-27$                                  | Suspend $Clock$ – This output signal from the I/O Hub<br>can be used by external devices as a refresh clock.                   |
| 5              | <b>FIRMODE</b> | $J5-26$                                  | IR Mode Select – Terminated with 10k ohm resistor to<br>ground on CoreModule 800.                                              |

<span id="page-33-0"></span>**Table B-6. Miscellaneous Interface Pin/Signal Descriptions (J6)**

Notes: The shaded area denotes power or ground. The signals marked with  $*$  = Negative true logic.

<span id="page-33-1"></span>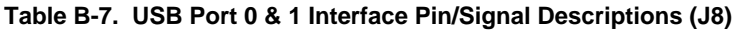

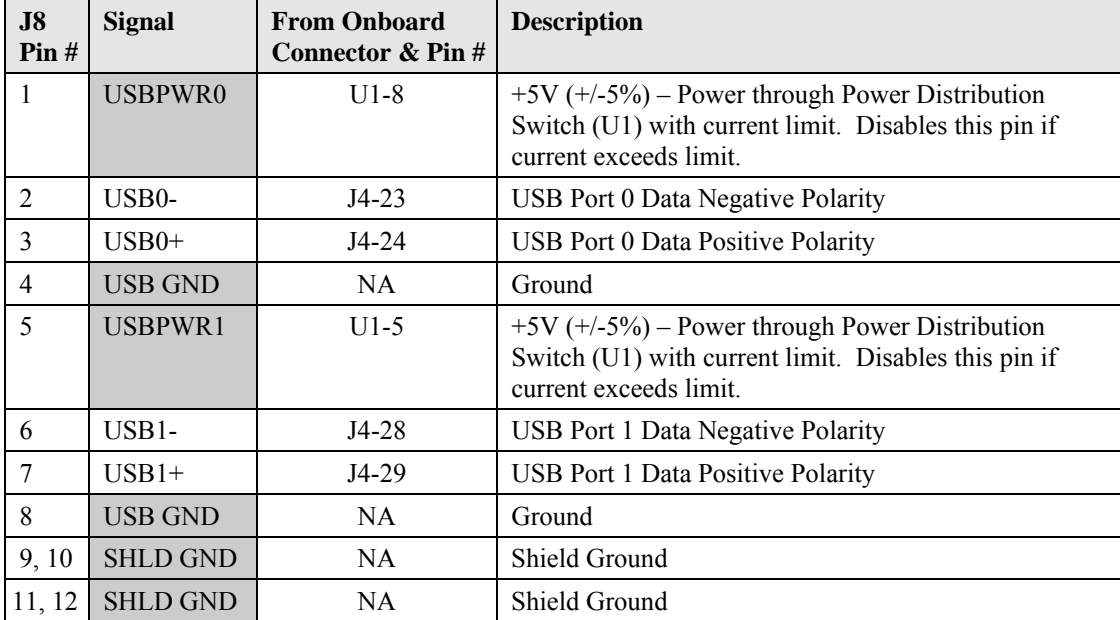

**Note:** The shaded area denotes power or ground.

<span id="page-33-2"></span>**Table B-8. Keyboard Interface Pin/Signal Descriptions (J9A)**

| J9A<br>Pin# | <b>Signal</b> | <b>From Onboard</b><br>Connector & Pin # | <b>Description</b>                                                                    |
|-------------|---------------|------------------------------------------|---------------------------------------------------------------------------------------|
|             | <b>KBDAT</b>  | $J5-35$                                  | Keyboard Data                                                                         |
| 2, 4        | NC.           | NA                                       | Not connected                                                                         |
| 3           | <b>GND</b>    | $J5-37$                                  | Ground                                                                                |
|             | <b>KBVCC</b>  | $J5-38$                                  | Keyboard Power $(+5V + (-5\%) -$ Through shared Fuse<br>(F1) to keyboard voltage pin. |
| 6           | <b>KBCLK</b>  | J5-36                                    | Keyboard Clock                                                                        |

**Note:** The shaded area denotes power or ground.

| J9B<br>Pin# | <b>Signal</b> | <b>From Onboard</b><br>Connector $\&$ Pin # | <b>Description</b>                                                                      |
|-------------|---------------|---------------------------------------------|-----------------------------------------------------------------------------------------|
|             | <b>MSDAT</b>  | $J4-31$                                     | Mouse Data                                                                              |
| 2, 4        | NC.           | <b>NA</b>                                   | Not connected                                                                           |
| 3           | <b>GND</b>    | $J5-37$                                     | Ground                                                                                  |
|             | <b>KBVCC</b>  | $J5-38$                                     | Mouse Power $(+5V + (-5%)$ – Provided through shared<br>Fuse (F1) to mouse voltage pin. |
| 6           | <b>MSCLK</b>  | J4-32                                       | Mouse Clock                                                                             |

<span id="page-34-0"></span>**Table B-9. Mouse Interface Pin/Signal Descriptions (J9B)**

**Note:** The shaded area denotes power or ground.

<span id="page-34-1"></span>**Table B-10. SMBus Interface Pin/Signal Descriptions (J10)**

| J10<br>Pin# | Signal     | <b>From Onboard</b><br>Connector & Pin # | <b>Description</b>          |
|-------------|------------|------------------------------------------|-----------------------------|
|             | SMB Clk    | $J5-22$                                  | System Management Bus Clock |
|             | SMB Data   | $J5-16$                                  | System Management Bus Data  |
|             | SMB Alert  | $J5-10$                                  | System Management Bus Alert |
| 4           | VCC        | $J5-38$                                  | $+5$ volts $+/-5\%$         |
|             | <b>GND</b> | NA                                       | Ground                      |

**Note:** The shaded area denotes power or ground.

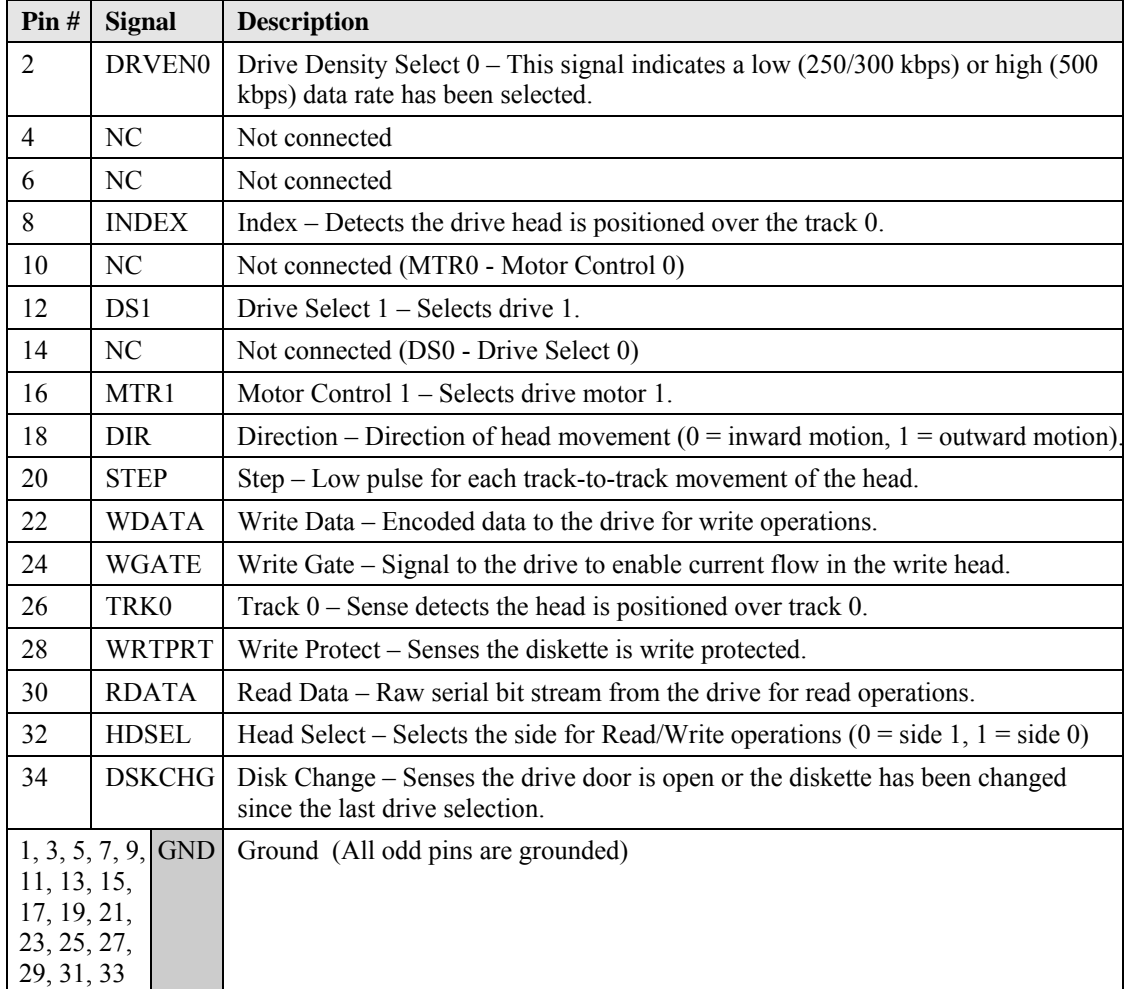

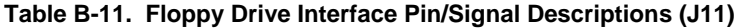

<span id="page-35-0"></span>**Notes:** The shaded area denotes power or ground. The signals marked with \* indicate signal inversion.

| Pin#                                               | <b>Signal</b>               | <b>Description</b>                                                                                                    |  |  |
|----------------------------------------------------|-----------------------------|----------------------------------------------------------------------------------------------------|--|--|
| $\mathbf{1}$                                       | Strobe*                     | Strobe* – This is an output signal used to strobe data into the printer. I/O pin<br>in ECP/EPP mode.                                              |  |  |
| $\overline{2}$                                     | P <sub>D</sub> <sub>0</sub> | Parallel Port Data $0$ – These signals <0 to 7> provide the parallel port data<br>signals                                                         |  |  |
| 3                                                  | PD1                         | Parallel Port Data 1 – Refer to pin-2 for more information.                                                                                       |  |  |
| $\overline{4}$                                     | PD <sub>2</sub>             | Parallel Port Data 2 - Refer to pin-2 for more information.                                                                                       |  |  |
| 5                                                  | PD3                         | Parallel Port Data 3 – Refer to pin-2 for more information.                                                                                       |  |  |
| 6                                                  | PD4                         | Parallel Port Data 4 – Refer to pin-2 for more information.                                                                                       |  |  |
| $\tau$                                             | PD5                         | Parallel Port Data 5 – Refer to pin-2 for more information.                                                                                       |  |  |
| 8                                                  | PD <sub>6</sub>             | Parallel Port Data 6 – Refer to pin-2 for more information.                                                                                       |  |  |
| 9                                                  | PD7                         | Parallel Port Data 7 – Refer to pin-2 for more information.                                                                                       |  |  |
| 10                                                 | $ACK*$                      | Acknowledge - This is a status output signal from the printer. A Low State<br>indicates it has received the data and is ready to accept new data. |  |  |
| 11                                                 | <b>BUSY</b>                 | Busy – This is a Status output signal from the printer. A High State indicates<br>the printer is not ready to accept data.                        |  |  |
| 12                                                 | PE                          | Paper End – This is a status output signal from the printer. A High State<br>indicates it is out of paper.                                        |  |  |
| 13                                                 | <b>SLCT</b>                 | Select – This is a status output signal from the printer. A High State indicates<br>it is selected and powered on.                                |  |  |
| 14                                                 | $ALF*$                      | Auto Feed – This is a request signal into the printer to automatically feed one<br>line after each line is printed.                               |  |  |
| 15                                                 | ERR*                        | Error – This is a status output signal from the printer. A Low State indicates<br>an error condition on the printer.                              |  |  |
| 16                                                 | $INT*$                      | Initialize - This signal used to Initialize printer. Output in standard mode, I/O<br>in ECP/EPP mode.                                             |  |  |
| 17                                                 | SLCTIN*                     | Select In – This output signal is used to select the printer. I/O pin in<br>ECP/EPP mode.                                                         |  |  |
| 18, 19, 20,<br><b>GND</b><br>21, 22, 23,<br>24, 35 |                             | Ground                                                                                                    |  |  |

<span id="page-36-0"></span>**Table B-12. Parallel Port (LPT) Interface Pin/Signal Descriptions (J12)**

Notes: The shaded area denotes power or ground. The signals marked with  $*$  = Negative true logic.

## **Miscellaneous Components**

Table B-13 list the helpful components on the I/O Interface Board.

**Table B-13. Miscellaneous Components**

| <b>Component</b>                                                                                                    | <b>Description</b>                                                                                                    |  |  |
|----------------------------------------------------------------------------------------------------|----------------------------------------------------------------------------------------------------|--|--|
| <b>Battery</b>                                                                                                    | Battery Socket (BAT1) – Supports external Lithium (3.0V) battery for the Real<br>Time Clock on CoreModule 800.           |  |  |
| Fuse $(F1)$                                                                                                    | Auto-reset, 1.5 Amp shared fuse for keyboard and mouse.                                                                  |  |  |
| LED(D1)                                                                                                    | Green Hard Disk Drive Activity LED (D1) - Indicates activity on the IDE connector<br>(J6) located on the CoreModule 800. |  |  |
|                                                                                                    | • Steady Green = $No$ IDE devices connected.                                                                             |  |  |
|                                                                                                    | • Flashing Green $=$ IDE device activity                                                                                 |  |  |
|                                                                                                    | • Steady Off = IDE device connected, but no activity.                                                                    |  |  |
| LED(D3)                                                                                                    | Yellow Power On LED $(D3)$ – Indicates power state of the CoreModule 800.                                                |  |  |
|                                                                                                    | • Steady Yellow = Power On                                                                                               |  |  |
|                                                                                                    | • Steady Off = Power Off                                                                                                 |  |  |
| Power Button Switch – Provides external Power on signal (ground) through the<br>Switch (SW1)<br>interface to CoreModule 800 on pin J5-34. |                                                                                                    |  |  |
| Switch (SW2)<br>Reset Switch – Provides external reset signal (ground) to CoreModule 800 on pin<br>$J5-33.$                               |                                                                                                    |  |  |

<span id="page-38-0"></span>The following tables provide the connectors, including the manufacturers and part numbers for the used on the CoreModule 800, I/O Board, or Cable Adapter Board. These part numbers can be used to determine the mating connectors, when making your own cables. All connectors use 0.100" (2.54 mm) pin spacing unless otherwise indicated.

| <b>Connector</b> | <b>Pin Number</b> | <b>Mfg</b> | <b>Manufacturer's PN</b>  |
|------------------|-------------------|------------|---------------------------|
| $J1 - Video$     | 44-pin, 2 mm      | ADAM Tech  | 2BHR-44-VUB-0.138-HT      |
| $J3$ – Ethernet  | 20-pin, 1.27 mm   | Samtec     | FTSH-110-04-LM-DH         |
| $J4 - Utility1$  | 40-pin, 1.27 mm   | Samtec     | FTSH-1-20-01-LM-DV-K      |
| $J5 - Utility 2$ | 40-pin, 1.27 mm   | Samtec     | FTSH-1-20-01-LM-DV-K      |
| $J6 - IDE$       | 44-pin, 2 mm      | ADAM Tech  | 2PH2-44-SGB-0.138/.370-HT |
| $J7 - Power$     | 10-pin, 0.150"    | Samtec     | ASP-16939-17-M            |

<span id="page-38-1"></span>**Table C-1. CoreModule 800 Connector and Manufacturer's Part Numbers**

**Note:** The following list provides the Manufacturer abbreviations used in this table and the web sites where you can locate the required mating connector information.

- Adam Tech = Adam Technologies @ [http://www.adam-tech.com](http://www.adam-tech.com/)
- Astron Tech = Astron Technology Co., Ltd.  $\omega$  [http://www.astron.com.tw](http://www.astron.com.tw/)
- Keystone Electronics @ [http://www.keyelco.com](http://www.keyelco.com/)
- $\text{Type}$  Electronics = TYCO Electronics Corp  $\omega$  [http://www.tycoelectronics.com](http://www.tycoelectronics.com/)
- $\text{Same} = \text{Same}$ , Inc.  $\omega$  [http://www.samtec.com](http://www.samtec.com/)

<span id="page-38-2"></span>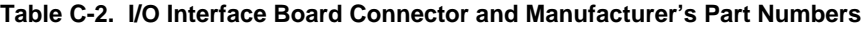

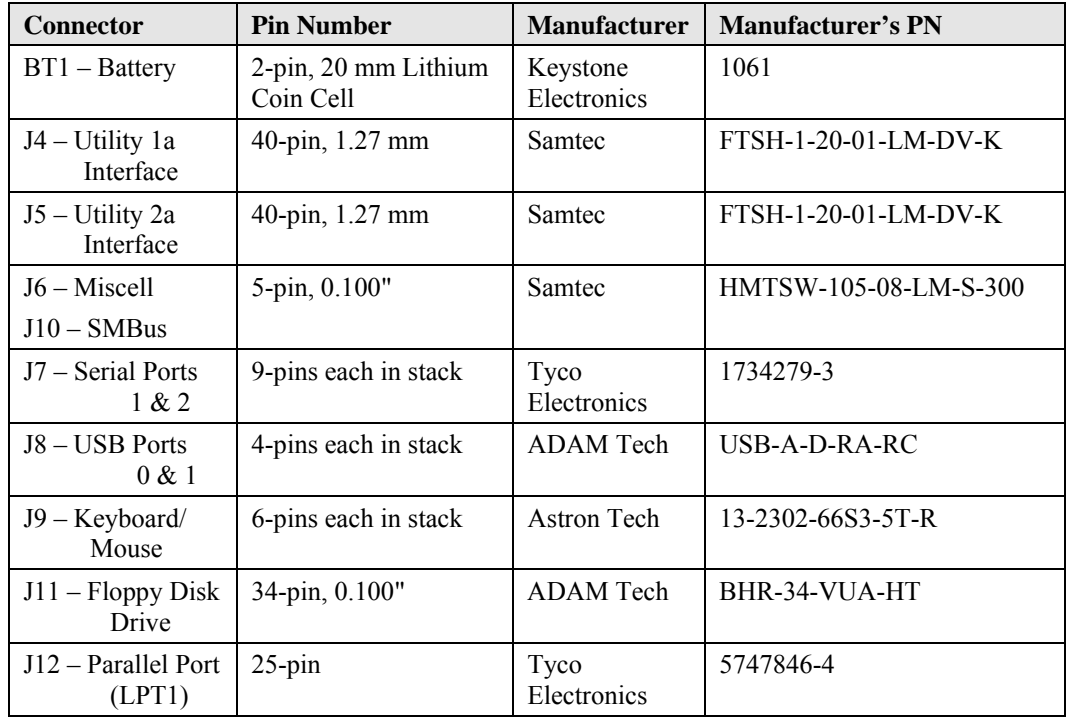

Download from Www.Somanuals.com. All Manuals Search And Download.

Download from Www.Somanuals.com. All Manuals Search And Download.

Free Manuals Download Website [http://myh66.com](http://myh66.com/) [http://usermanuals.us](http://usermanuals.us/) [http://www.somanuals.com](http://www.somanuals.com/) [http://www.4manuals.cc](http://www.4manuals.cc/) [http://www.manual-lib.com](http://www.manual-lib.com/) [http://www.404manual.com](http://www.404manual.com/) [http://www.luxmanual.com](http://www.luxmanual.com/) [http://aubethermostatmanual.com](http://aubethermostatmanual.com/) Golf course search by state [http://golfingnear.com](http://www.golfingnear.com/)

Email search by domain

[http://emailbydomain.com](http://emailbydomain.com/) Auto manuals search

[http://auto.somanuals.com](http://auto.somanuals.com/) TV manuals search

[http://tv.somanuals.com](http://tv.somanuals.com/)